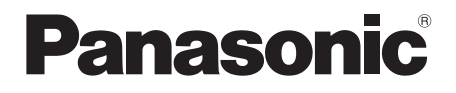

# Käyttöohjeet **Blu-ray<sup>™</sup> levysoitin**

## Malli nro **DP-UB820**

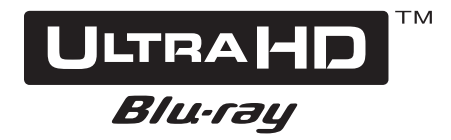

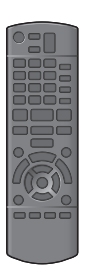

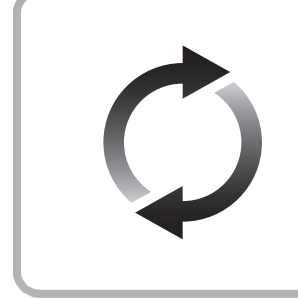

## **Laiteohjelmiston päivitys**

Panasonic parantaa jatkuvasti laitteen ohjelmistoja, jotta asiakkaat voivat hyödyntää viimeisintä käytettävissä olevaa tekniikkaa. Panasonic suosittelee päivittämään laiteohjelmiston heti, kun saat ilmoituksen. Lisätietoja varten katso ["Laiteohjelmiston päivitys"](#page-17-0) (→ [18\)](#page-17-0) tai

https://panasonic.jp/support/global/cs/ (Tämä sivusto on vain englanniksi.)

Kiitos, että ostit tämän tuotteen.

Lue nämä ohjeet huolellisesti ennen tämän tuotteen käyttämistä ja säilytä tämä käsikirja tulevaa tarvetta varten.

## <span id="page-1-0"></span>Varotoimet

### VAROITUS

#### **Laite**

Tulipalo-, sähköisku- tai vahinkovaaran välttämiseksi,

- ≥ Älä anna tämän laitteen altistua sateelle, kosteudelle, pisaroille tai roiskeille.
- ≥ Älä laita laitteen päälle mitään nesteitä sisältäviä esineitä kuten maljakot.
- Käytä suositeltuja varusteita.
- ≥ Älä poista suojuksia.
- ≥ Älä korjaa tätä laitetta itse. Anna huoltopalvelut tehtäväksi pätevälle henkilöstölle.
- ≥ Älä anna metalliesineiden pudota laitteen sisälle.
- ≥ Älä laita painavia esineitä laitteen päälle.

#### **Verkkokaapeli**

Tulipalo-, sähköisku- tai vahinkovaaran välttämiseksi,

- ≥ Varmista, että virtalähteen jännite vastaa laitteeseen merkittyä jännitettä.
- Työnnä verkkovirtapistoke kunnollisesti pistorasiaan.
- ≥ Älä vedä tai taivuta kaapelia tai aseta sen päälle painavia esineitä.
- ≥ Älä käsittele pistoketta märillä käsillä.
- Pidä kiinni verkkovirtapistokkeen rungosta, kun irrotat pistokkeen.
- ≥ Älä käytä vahingoittunutta verkkovirtapistoketta tai pistorasiaa.

Pistoketta käytetään virrankatkaisulaitteena.

Asenna yksikkö siten, että pistoke voidaan irrottaa nopeasti pistorasiasta.

## VAARA

#### **Laite**

- ≥ Tämä tuote käyttää laseria. Laitteen käyttäminen muulla kuin näissä käyttöohjeissa mainitulla tavalla saattaa altistaa käyttäjän vaaralliselle säteilylle.
- ≥ Älä laita avotulisia esineitä kuten kynttilöitä laitteen päälle.
- Laite saattaa kärsiä radiotaajuisista häiriöistä, jotka aiheutuvat matkapuhelimista käytön aikana. Jos kyseisiä häiriöitä tapahtuu, lisää matkapuhelimen ja tuotteen välistä etäisyyttä.
- ≥ Laite on tarkoitettu käytettäväksi leudoissa ilmastoissa.
- ≥ Jotkut tämän laitteen osuudet voivat kuumentua käytön aikana. Kun siirretään tai puhdistetaan tätä laitetta, irrota verkkokaapeli ja odota vähintään 3 minuuttia.

#### **Sijoitus**

Sijoita laite tasaiselle pinnalle.

- Tulipalo-, sähköisku- tai vahinkovaaran välttämiseksi,
- ≥ Älä asenna tai sijoita tätä laitetta kirjahyllyyn, suljettuun kaappiin tai muuhun rajalliseen tilaan. Varmista laitteen riittävä tuuletus.
- ≥ Älä tuki laitteen tuuletusaukkoja lehdillä, pöytäliinalla, verhoilla tai vastaavilla esineillä.
- ≥ Älä laita tätä laitetta vahvistimen/vastaanottimen tai muun mahdollisesti kuumenevan laitteiston päälle. Kuumuus voi vahingoittaa laitetta.
- ≥ Älä anna tämän laitteen altistua suoralle auringonvalolle, korkeille lämpötiloille, runsaalle kosteudelle tai liialliselle tärinälle.

#### **Paristot**

Paristojen väärä käsittely voi aiheuttaa elektrolyyttivuodon sekä tulipalon.

- ≥ On olemassa räjähdysvaara, jos akkua ei vaihdeta oikein. Käytä ainoastaan valmistajan suosittelemaa tyyppiä.
- ≥ Kun hävität paristot, ota yhteyttä paikallisiin viranomaisiin tai jälleenmyyjään oikean hävitysmenetelmän selvittämiseksi.
- ≥ Älä sekoita keskenään vanhoja ja uusia paristoja tai käytä erityyppisiä paristoja samanaikaisesti.
- ≥ Älä altista sitä kuumalle tai liekeille.
- ≥ Älä jätä paristoa(paristoja) autoon suoraan auringonvaloon pitkäksi aikaa, kun auton ovet ja ikkunat ovat kiinni.
- ≥ Älä pura osiin tai aiheuta oikosulkua.
- ≥ Älä lataa uudelleen alkali- tai mangaaniparistoja.
- ≥ Älä käytä paristoja, joiden suojakuori on rikkoutunut.

Poista paristot, jos et aio käyttää kaukosäädintä pitkään aikaa. Varastoi viileään, pimeään paikkaan.

### Luvatta kopioitujen sisältöjen käytön rajoitus

Laite käyttää seuraavaa tekniikkaa tekijänoikeuksien suojaamiseen.

Cinaviaa koskeva huomautus

Tässä tuotteessa on käytetty Cinavia-tekniikkaa, jolla rajoitetaan kaupalliseen käyttöön tuotettujen elokuvien, videoiden ja niiden musiikkia sisältävien tallenteiden luvattomien kopioiden käyttöä. Mikäli toistojärjestelmä havaitsee, että käytössä on luvaton kopio, näyttöön ilmestyy vastaava ilmoitus, ja toisto tai kopiointi keskeytyy.

Lisätietoja Cinavia-tekniikasta on nähtävissä Cinavian verkkoasiakaspalvelun sivustolla osoitteessa

http://www.cinavia.com. Lisätietoja Cinaviasta voi myös pyytää postitse kirjoittamalla lähettäjän osoitteen sisältävän postikortin osoitteeseen: Cinavia Consumer Information Center, P.O. Box 86851, San Diego, CA, 92138, USA.

### Laitteen hävittäminen tai luovuttaminen

Laitteessa saattaa olla käyttäjän asetustietoja. Jos luovut laitteesta hävittämällä tai antamalla sen pois, toimi seuraavasti palauttaaksesi kaikki asetukset tehtaan esiasetuksiin, jotta poistetaan käyttäjän asetukset.  $(\Rightarrow 36,$ ["Palauttaaksesi kaikki asetukset tehtaan esiasetuksiin."\)](#page-35-0)

≥ Käyttöhistoria saatetaan tallentaa tämän laitteen muistiin.

#### **Vanhojen laitteiden ja paristojen hävittäminen Vain EU-jäsenmaille ja kierrätysjärjestelmää käyttäville maille**

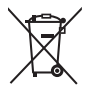

Tämä symboli tuotteissa, pakkauksessa ja/tai asiakirjoissa tarkoittaa, että käytettyjä sähköllä toimivia ja elektronisia tuotteita ei saa laittaa yleisiin talousjätteisiin.

Johda vanhat tuotteet ja käytetyt paristot käsittelyä, uusiointia tai kierrätystä varten vastaaviin keräyspisteisiin laissa annettujen

määräysten mukaisesti. Hävittämällä tuotteet asiaankuuluvasti, autat samalla suojaamaan arvokkaita luonnonvaroja ja estämään mahdollisia negatiivisia vaikutuksia ihmiseen ja luontoon.

Lisätietoa keräämisestä ja kierrätyksestä saa paikalliselta jätehuollosta vastuulliselta viranomaiselta.

Maiden lainsäädännön mukaisesti tämän jätteen määräystenvastaisesta hävittämisestä voidaan antaa sakkorangaistuksia.

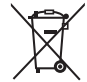

#### **Huomautus paristosymbolista (symboli alhaalla):**

Tämä symboli voidaan näyttää jonkin kemiallisen symbolin yhteydessä. Siinä tapauksessa se perustuu vastaaviin direktiiveihin, jotka on annettu kyseessä olevalle kemikaalille.

### <span id="page-2-0"></span>Langaton lähiverkkoyhteys

Tämän laitteen käyttöä koskevat seuraavat rajoitukset. Sinun tulee tuntea nämä rajoitukset ennen tämän laitteen käyttöä. Panasonic ei ole millään tavalla vastuussa mistään välillisestä vahingosta, joka saattaa tapahtua näiden rajoitusten noudattamatta jättämisestä, tai mistään tämän laitteen käyttöön tai käyttämättömyyteen liittyvästä olosuhteesta.

- ≥ **Radioaalloilla lähetettävät ja vastaanotettavat tiedot voidaan siepata ja niitä voidaan valvoa.**
- ≥ **Tämä laite sisältää herkkiä elektronisia osia. Muista käyttää tätä laitetta tavalla, jota varten se on suunniteltu, ja noudata seuraavia kohtia:**
	- Älä altista laitetta korkeille lämpötiloille tai suoralle auringonvalolle.
	- Älä taivuta tai kohdista laitteeseen voimakkaita iskuja.
	- Pidä laite etäällä kosteudesta.
	- Älä pura tai muunna laitetta millään tavalla.

#### **Vakuutus vaatimustenmukaisuudesta (DoC)**

"*Panasonic Entertainment & Communication Co., Ltd.*" vakuuttaa, että tämä tuote on yhdenmukainen direktiiviin 2014/53/EU keskeisten vaatimusten sekä sen muiden merkityksellisten määräysten kanssa. Asiakkaat voivat ladata alkuperäisen DoC:n kopion

RE-tuotteillemme DoC-palvelimelta:

http://www.ptc.panasonic.eu

Valtuutetun edustajan yhteystiedot: Panasonic Marketing Europe GmbH, Panasonic Testing Centre, Winsbergring 15, 22525 Hamburg, Saksa 5,15 - 5,35 GHz kaista on rajoitettu käytettäväksi ainoastaan

sisätiloissa seuraavissa maissa.

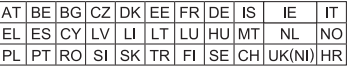

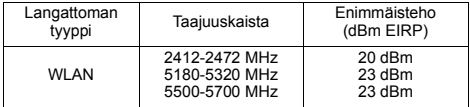

## Sisällysluettelo

<span id="page-3-0"></span>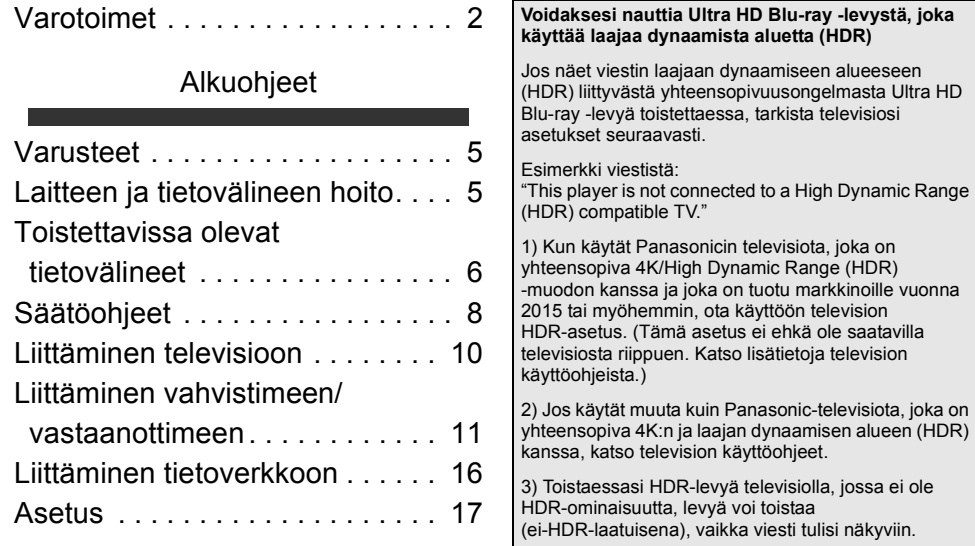

### [Toisto](#page-18-0)

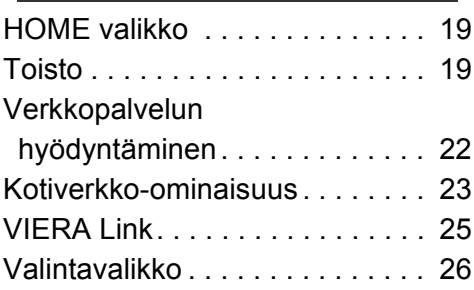

## [Lisätietoja](#page-28-0)

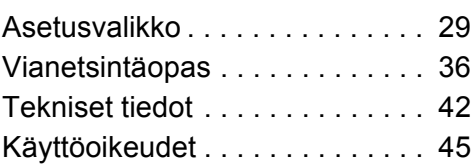

## <span id="page-4-1"></span><span id="page-4-0"></span>**Alkuohjeet** Varusteet

Tarkista toimitetut varusteet ennen tämän laitteen käyttöä.

- **1 Kaukosäädin** (N2QAYB001147)
- **2 Kaukosäätimen paristot**
- **1 Verkkokaapeli**

吅

≥ Näiden käyttöohjeiden tuotenumerot ovat huhtikuu 2018 mukaisia.

Niihin voi tulla muutoksia.

≥ Älä käytä verkkokaapelia muiden laitteiden kanssa.

### <span id="page-4-3"></span>∫ Kaukosäätimen käyttö

Laita paristot liittimeen siten, että se  $(+)$ a -) täsmää kaukosäätimen liittimien kanssa.

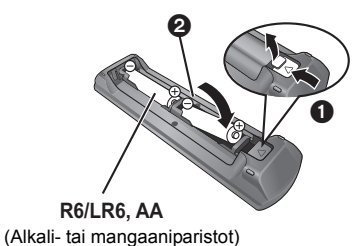

Suuntaa se tämän laitteen kaukosäätimen signaalianturia kohti.  $(\Rightarrow 9)$ 

## <span id="page-4-2"></span>Laitteen ja tietovälineen hoito

### ∫ Puhdista laite pehmeällä ja kuivalla kankaalla

- ≥ Älä koskaan käytä alkoholia, liuottimia tai bensiiniä tämän laitteen puhdistukseen.
- ≥ Ennen kemiallisesti käsitellyn kankaan käyttöä lue huolellisesti käyttöohjeet, jotka tulivat kankaan mukana.

### ∫ Laitteen linssi

Käytä linssin puhdistinta (ei toimitettu) laitteen linssin puhdistukseen.

### <span id="page-4-4"></span>■ Puhdista levyt

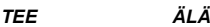

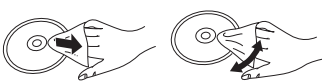

Pyyhi kostealla liinalla ja pyyhi sitten kuivaksi kuivalla liinalla.

### ∫ Levyn käsittelyn varotoimet

- ≥ Ota kiinni levyjen reunoista, jotta et naarmuta levyä tai jätä sormenjälkiä.
- ≥ Älä kiinnitä merkkejä tai tarroja levyihin.
- ≥ Älä käytä linssinpuhdistusaineita suihkeena, bensiiniä, ohenteita, staattisen sähkön poistonesteitä tai muita liuottimia.
- ≥ Älä käytä seuraavia levyjä:
	- Levyt, joissa on jäljellä liimaa poistetuista tarroista tai merkeistä (vuokratut levyt, jne.).
	- Levyt, jotka on pahasti vääntyneet tai joissa on säröjä.
	- Epäsäännöllisen muotoiset levyt kuten sydämen muotoiset.

## <span id="page-5-0"></span>Toistettavissa olevat tietovälineet

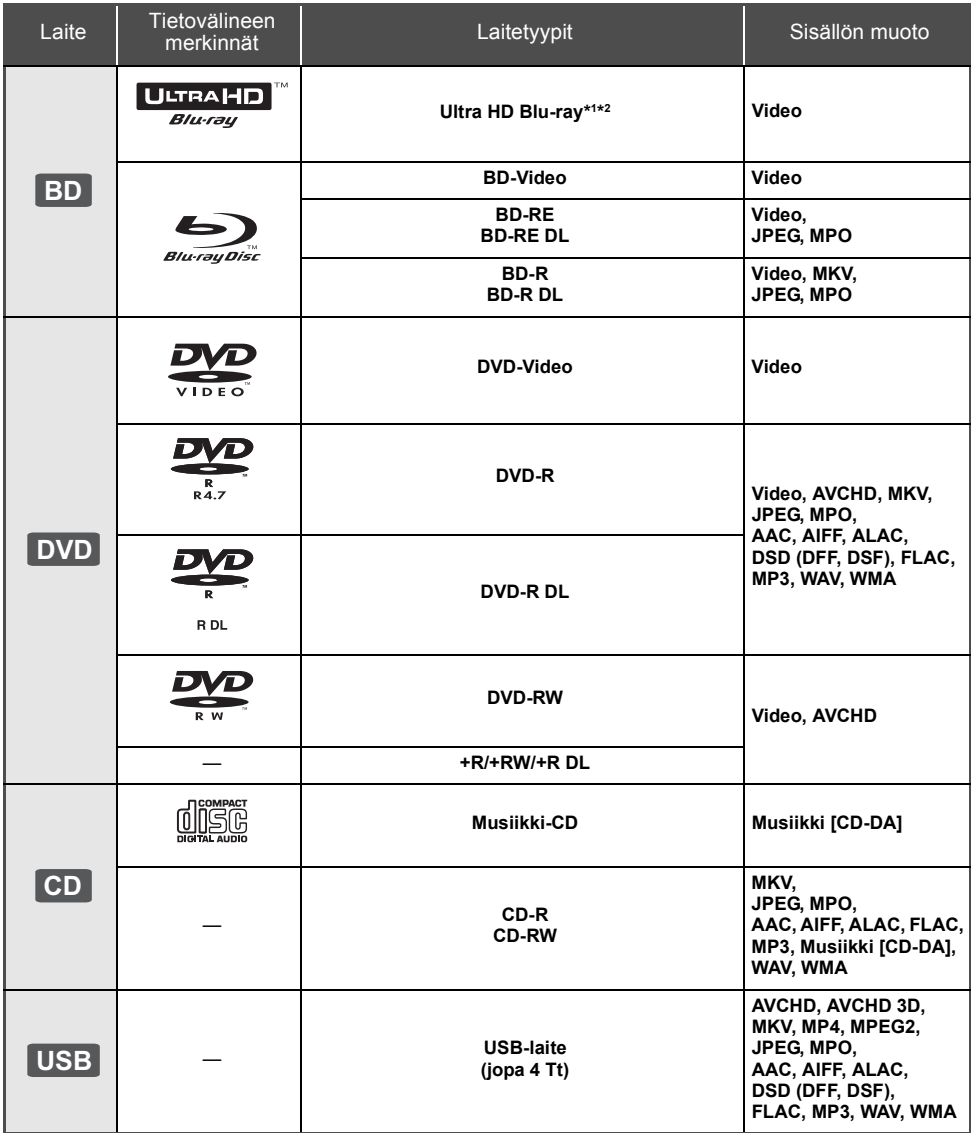

≥ Katso sivua [7](#page-6-0) ja [42,](#page-41-1) jos haluat lisätietoja sisältöjen tyypeistä, joita voidaan toistaa.

\*1 Katso ["Hyödynnä toimintoa Ultra HD Blu-ray](#page-20-0)" (➾ [21\)](#page-20-0)<br>'2 Ellei muuta mainita, BD-videosisältö sisältää Ultra HD Blu-ray sisällön näissä käyttöohjeissa.

### ∫ Levyt, joita ei voida toistaa tällä laitteella

**Mikä tahansa muu levy, jota ei erityisesti tueta tai jota ei ole kuvattu aiemmin.**

- ≥ DVD-RAM
- Super Audio-CD
- Photo-CD
- DVD-Audio
- ≥ Video-CD ja Super Video-CD
- ≥ HD DVD

### <span id="page-6-0"></span>∫ Alueen hallintatiedot

Laite voi toistaa BD-video/DVD-video levyjä seuraavilla aluekoodeilla mukaan lukien "**ALL**":

Esimerkki: BD-Video

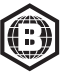

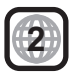

### <span id="page-6-1"></span>∫ Viimeistele

DVD-R/RW/R DL, +R/+RW/+R DL ja CD-R/RW -levyt, jotka on tallennettu tallentimella, on viimeisteltävä tallentimella, jotta niitä voidaan toistaa tällä laitteella. Jos haluat lisätietoja, katso tallentimen käyttöohjeita.

#### ■ BD-Video

Tämä laite tukee ääntä korkealla bittinopeudella (Dolby® Digital Plus, Dolby® TrueHD, DTS-HD High Resolution AudioTM ja DTS-HD Master AudioTM), jota käytetään BD-videossa.

### ∫ 3D

Voidaan toistaa 3D-videoita ja 3D-kiintokuvia, kun tämä laite liitetään 3D-yhteensopivaan televisioon High Speed HDMI -kaapelilla.

#### ∫ Musiikki-CD

Toimintaa ja äänenlaatua ei taata CD-levyille, jotka eivät ole määritelmän CD-DA mukaisia (kopiointirajoitetut CD-levyt, jne.).

### ∫ USB-laite

- ≥ Yhdistä USB-muisti, kun näytetään aloitusnäyttö.
- ≥ Tämä laite ei takaa yhteyttä kaikkiin USB-laitteisiin.
- ≥ Tämä laite ei tue USB-laitteen latausta.
- ≥ Tuetaan tiedostojärjestelmiä FAT12, FAT16, FAT32 ja NTFS.
- ≥ Laitteen edessä oleva USB-portti tukee USB 2.0 High Speed -tekniikkaa ja takana oleva USB-portti tukee USB 3.0 Super-Speed -tekniikkaa.
- ≥ Laitteen takana oleva USB-portti tukee kiintolevyä, joka on alustettu muotoon FAT32 tai NTFS. Jos kiintolevyä ei tunnisteta, kiintolevylle ei mahdollisesti toimiteta tehoa. Toimita teho ulkoisesta lähteestä.
- ≥ Ei ole mahdollista käyttää kahta USB-laitetta samanaikaisesti.  $($   $\Rightarrow$  [37\)](#page-36-0)
- ≥ USB-laitteelle tallennettuja 4K-videoita varten, käytä laitteen takana olevaa USB 3.0 -porttia ja USB-laitetta, joka on USB 3.0 -yhteensopiva.

### ∫ BD-RE, BD-R

Tämä laite ei mahdollisesti toista oikein ääniosuutta videolle, joka on tallennettu monikieliselle levylle Blu-ray-soittimella.

#### 吅

- ≥ Ei mahdollisesti voida toistaa yllä mainittuja tietovälineitä joissain tapauksissa tietovälineen tyypin, tallennusolosuhteiden, tallennusmenetelmän tai tiedostojen luontitavan vuoksi.
- ≥ Levyn valmistajat voivat säätää sitä, kuinka levyt toistetaan. Siten et mahdollisesti voi aina ohjata toistoa kuten kuvattu näissä käyttöohjeissa. Lue levyn ohjeet huolellisesti.

## <span id="page-7-0"></span>Säätöohjeet

### ∫ Kaukosäädin

Kun jokin muu Panasonic-laite vastaa laitteen kaukosäätimeen, muuta kaukosäätimen koodi.  $(\Rightarrow 35)$  $(\Rightarrow 35)$ 

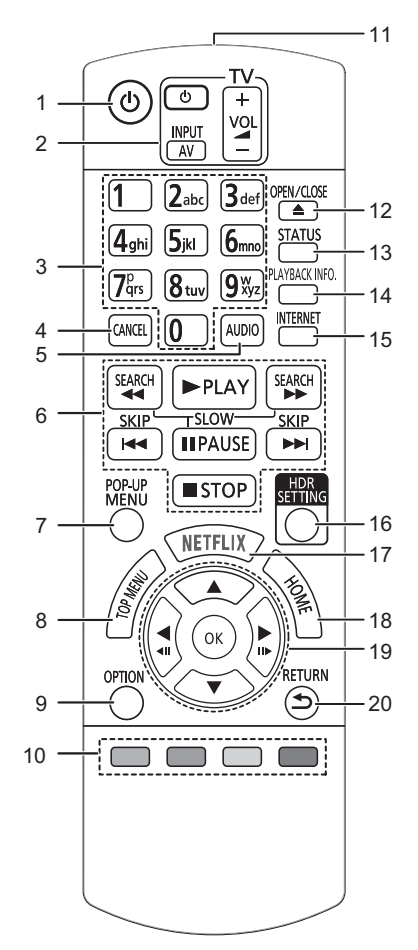

- 1 Kytke laite päälle ja pois päältä<br>2 Television toimintopainikkeet
- 2 Television toimintopainikkeet Voit käyttää Panasonicin televisiota laitteen kaukosäätimellä. Jotkut painikkeet eivät mahdollisesti toimi televisiosta riippuen.
- 3 Valitse nimikenumerot, jne./Syötä numeroita tai merkkejä
- 4 Peruuta Poista parhaillaan valittuna oleva merkki. (esimerkiksi kun syötetään salasana kohdalle "Ratings" asetusvalikossa)
- 5 Muuta ääniraita ( $\Rightarrow$  [20\)](#page-19-0)
- 6 Perustoiston säätöpainikkeet ( $\Rightarrow$  [19\)](#page-18-2)<br>7 Näytä nikavalikko ( $\Rightarrow$  20)
- 7 Näytä pikavalikko ( $\Leftrightarrow$  [20\)](#page-19-1)<br>8 Näytä vlävalikko ( $\Leftrightarrow$  20)
- Näytä ylävalikko (→ [20\)](#page-19-1)
- 9 Näytä valintavalikko ( $\approx$  [26\)](#page-25-0)<br>10 Värilliset nainikkeet (nunain
- Värilliset painikkeet (punainen, vihreä, keltainen, sininen)
- Käytetään eri tarkoituksiin näytöstä riippuen 11 Lähetä kaukosäätimen signaali
- 12 Avaa tai sulje levykelkka  $\left(\Rightarrow 9\right)$
- 13 Näytä tilaviestit  $( \Rightarrow 20)$  $( \Rightarrow 20)$
- 
- 14 Näytä "Playback Information Window" ( $\Rightarrow$  [20\)](#page-19-2)<br>15 Näyttää kotinäytön toiminnolle Network Servic 15 Näyttää kotinäytön toiminnolle Network Service  $(\Rightarrow 22)$  $(\Rightarrow 22)$
- 16 Näytä HDR Setting" (→ [20\)](#page-19-3)
- 17 Näytä NETFLIX -näyttö (⇒ [22\)](#page-21-0)
- 18 Näytä valikko HOME ( $\Rightarrow$  [19\)](#page-18-1)
- 19 [A, V, ◀, ▶] : Siirrä korostus valinnalle [OK] : Vahvista valinta
- $(\blacktriangleleft I\mathbf{I})(\mathbf{II}\blacktriangleright)$ : Kuva-kuvalta ( $\Leftrightarrow$  [20\)](#page-19-4)
- 20 Palaa edelliseen näyttöön

#### *[Alkuohjeet](#page-4-0)*

#### <span id="page-8-1"></span>∫ Etupuoli

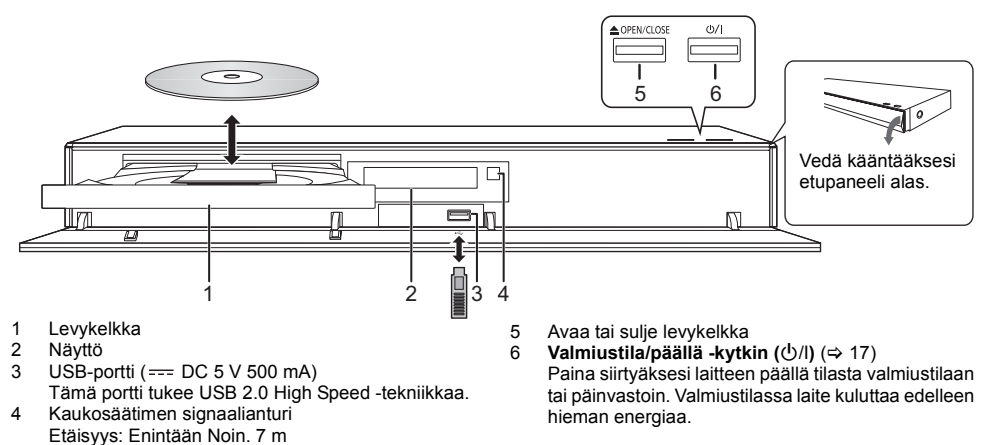

#### **VAARA**

oikealle

Älä sijoita mitään esineitä laitteen eteen. Levykelkka voi törmätä esineisiin, kun se avataan, ja siitä voi olla seurauksena vahinko.

#### $\Box$

≥ Kun laitetaan tietoväline, varmista, että se on oikein päin, jossa oikea puoli osoittaa ylöspäin.

<span id="page-8-0"></span>Kulma: Noin 20° ylös ja alas, 30° vasemmalle ja

≥ Jos liität Panasonicin tuotteen USB-liitäntäkaapelilla, liitetyssä laitteessa saatetaan näyttää asetusnäyttö. Jos haluat lisätietoja, katso liitetyn laitteen käyttöohjeita.

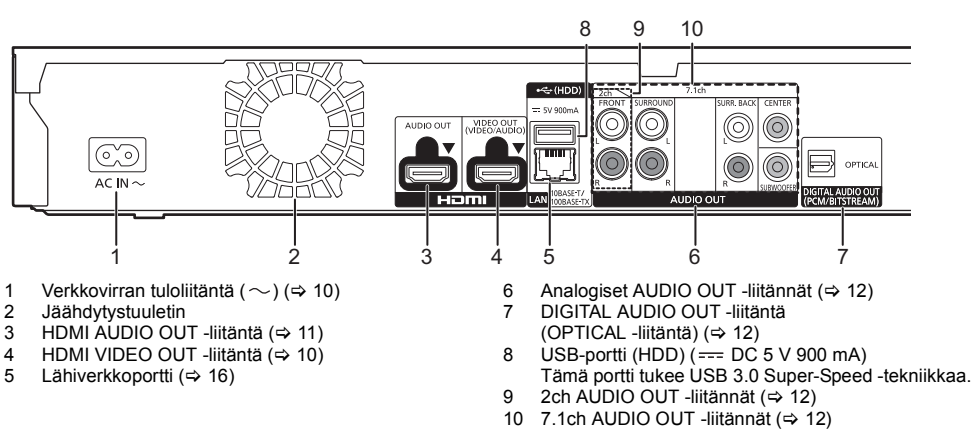

## ■ Taustapuoli

 $\boxed{\Box}$  Luokan II laite (Tuotteen rakenne on kaksoiseristetty.)

## <span id="page-9-0"></span>Liittäminen televisioon

**Voidaan toistaa 4K-kuvia, kun tämä laite on yhdistetty 4K-yhteensopviaan televisioon.**

- ≥ Ennen minkään liitännän suorittamista, irrota kaikki laitteet verkkovirrasta.
- (Liitä verkkokaapeli sitten, kun kaikki muut liitännät on suoritettu.)
- ≥ Käytä High Speed HDMI-kaapeleita. Ei voida käyttää HDMI-yhteensopimattomia kaapeleita.
- ≥ Tämä laite kuluttaa hieman verkkovirtaa (> [42\)](#page-41-0) myös pois päältä valmiustilaan kytkettynä. Energian säästämiseksi laite on kytkettävä irti, jos et aio käyttää sitä pitkään aikaan.

### ■ 4K-lähetyksestä nauttiminen

- ≥ Nauttiaksesi 4K-kuvista (50p/60p) tarvitset HDMI-kaapelin, joka tukee nopeutta 18 Gbps. Kun lähetetään signaalia 1080p tai 24p (4K), käytä HDMI-kaapelia, jonka pituus on enintään 5,0 metriä. Suositellaan, että käytät Panasonicin HDMI-kaapelia.
- ≥ **Jos liität tämän laitteen 4K-yhteensopivaan televisioon ja suoritat toiminnon "Easy Settings", valitaan automaattisesti 4K (50p/60p). (→ [17](#page-16-2)[, 34\)](#page-33-0)**
- ≥ Katsele Ultra HD Blu-ray sisältöä 4K-/HDR-muodossa liittämällä HDMI-liitäntään laitteessa, joka tukee muotoja HDCP2.2, 4K (50p/60p) 4:4:4 ja HDR-signaaleja, jotka ovat Ultra HD Blu-ray -määritysten mukaisia.

#### <span id="page-9-1"></span>**Videon ja äänen nauttiminen 4K-yhteensopivasta televisiosta**

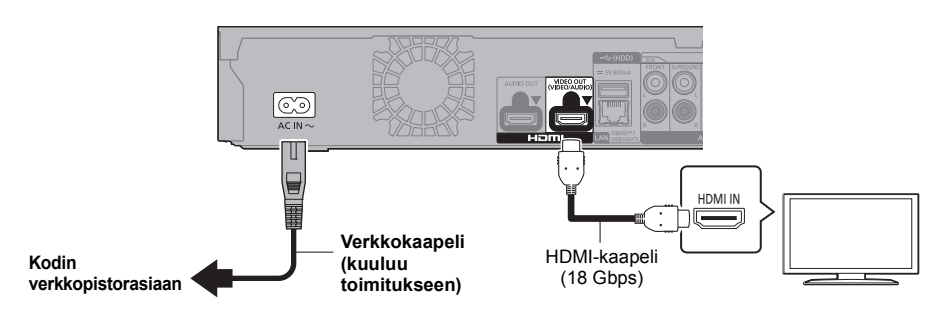

#### **Asetus**

Aseta seuraavat kohdat asetusvalikossa ( $\Rightarrow$  [29\)](#page-28-1):

- ≥ Aseta "HDMI(VIDEO) Output Mode" asentoon "Automatic ( Video Only / Video+Audio )". (> [29\)](#page-28-2)
- ≥ Aseta "HDMI(AUDIO) Output Mode" asentoon "Audio Only". (> [29\)](#page-28-3)

## <span id="page-10-0"></span>Liittäminen vahvistimeen/vastaanottimeen

**Videon nauttiminen 4K-yhteensopivasta televisiosta ja äänen kuuntelu vahvistimella**

<span id="page-10-1"></span>Voit nauttia rikkaammasta äänestä käyttämällä HDMI AUDIO OUT -liitintä. (Ääni lähetetään korkearesoluutioisena.)

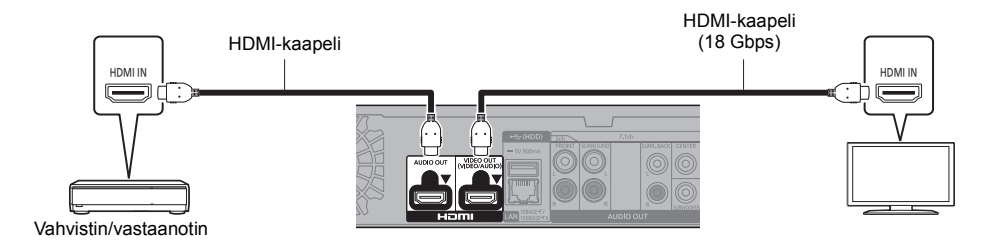

#### **Asetus**

Aseta seuraavat kohdat asetusvalikossa ( $\Rightarrow$  [29\)](#page-28-1):

- ≥ Aseta "HDMI(VIDEO) Output Mode" asentoon "Automatic ( Video Only / Video+Audio )". (> [29\)](#page-28-2)
- Aseta "HDMI(AUDIO) Output Mode" asentoon "Audio Only". ( $\Leftrightarrow$  [29\)](#page-28-3)
- Äänen nauttiminen televisiosta Aseta "HDMI(VIDEO) Output Mode" asentoon "Video+Audio". (→ [29\)](#page-28-2)

 $\Omega$ 

● HDMI AUDIO OUT -liitäntä ei ole yhteensopiva 4K-lähdön ja VIERA Link ( $\Leftrightarrow$  [25\)](#page-24-0) -toiminnon kanssa.

#### **Videon nauttiminen 4K-yhteensopivasta televisiosta ja äänen kuuntelu 4K-yhteensopivalla vahvistimella**

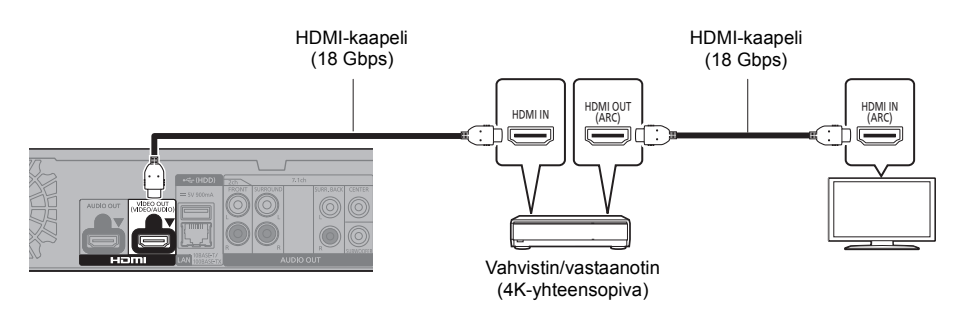

#### **Asetus**

Aseta seuraavat kohdat asetusvalikossa ( $\Rightarrow$  [29\)](#page-28-1):

- ≥ Aseta "HDMI(VIDEO) Output Mode" asentoon "Automatic ( Video Only / Video+Audio )". (> [29\)](#page-28-2)
- Aseta "HDMI(AUDIO) Output Mode" asentoon "Audio Only". (=> [29\)](#page-28-3)

#### $\Box$

<span id="page-10-2"></span>≥ Tietoja ARC-toiminnosta:

Kun käytetään televisiota tai vahvistinta/vastaanotinta, jonka HDMI-liittimessä ei ole "(ARC)"-merkintää (ARC-yhteensopimaton), vahvistin/vastaanotin ja televisio on liitettävä myös optisella digitaalisella johdolla tai koaksiaalikaapelilla, jotta voidaan nauttia television äänestä vahvistimen/vastaanottimen kautta.

#### <span id="page-11-1"></span>**Nauti äänestä vahvistimella, joka on liitetty OPTICAL/2ch AUDIO OUT/7.1ch AUDIO OUT-liitäntään**

#### **Asetus**

Aseta seuraavat kohdat asetusvalikossa ( $\Rightarrow$  [29\)](#page-28-1):

- ≥ Aseta "HDMI(VIDEO) Output Mode" asentoon "Automatic ( Video Only / Video+Audio )". (> [29\)](#page-28-2)
- ≥ Aseta "HDMI(AUDIO) Output Mode" asentoon "Audio Only". (> [29\)](#page-28-3)
- ≥ Nauti äänestä vahvistimella, joka on liitetty OPTICAL-liitäntään: Aseta "Audio Output" asentoon "Off" kohdassa "Advanced Settings". (→ [30\)](#page-29-0)
- ≥ Nauti äänestä vahvistimella, joka on liitetty 7.1ch AUDIO OUT -liitäntöihin: Aseta "Analogue Audio Output" asentoon "7.1ch". ( $\Rightarrow$  [32\)](#page-31-0)
- ≥ Nauti äänestä vahvistimella, joka on liitetty 2ch AUDIO OUT -liitäntöihin: Aseta "Analogue Audio Output" asentoon "2ch (Downmix)". (→ [32\)](#page-31-0)

#### **OPTICAL (DIGITAL AUDIO OUT)**

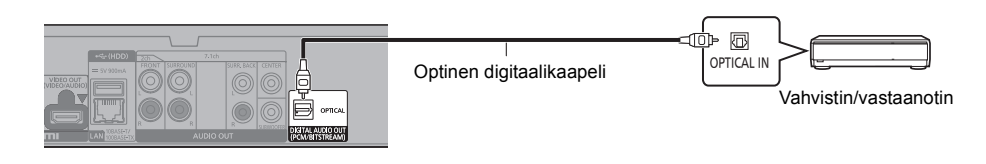

#### <span id="page-11-2"></span>**2ch AUDIO OUT (Analoginen AUDIO OUT)**

Liitä samanväriset liittimet. (Ääntä ei lähetetä HDMI OUT-liittimestä.)

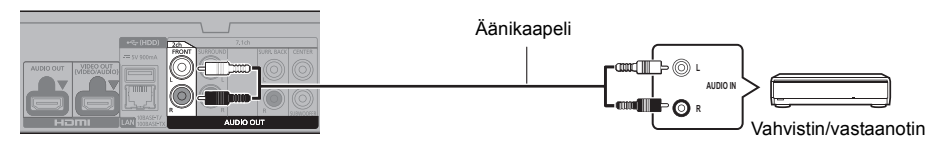

#### <span id="page-11-0"></span>**7.1ch AUDIO OUT (Analoginen AUDIO OUT)**

Aseta kaiuttimen läsnäolo ja koko ympäristösi mukaan.  $(\Rightarrow 32)$  $(\Rightarrow 32)$ (Ääntä ei lähetetä HDMI OUT-liittimestä.)

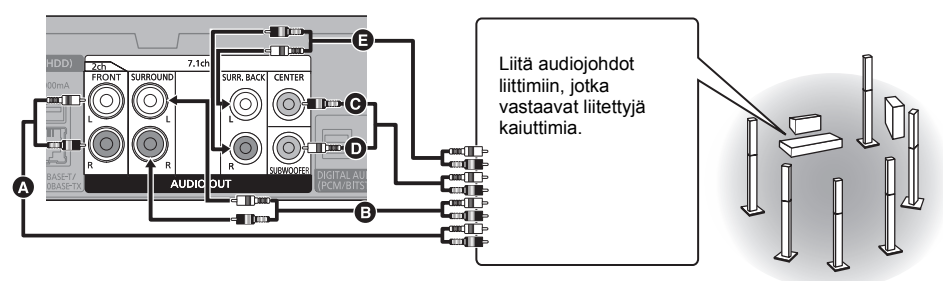

**Kaapeliliitännät**

- C Etukaiutin (V/O)<br> **B** Tilaäänikaiutin (V
- **G** Tilaäänikaiutin (V/O)<br> **G** Keskikaiutin
- Keskikaiutin

**D** Alibassokaiutin

E Takatilaäänikaiutin (V/O) (Ainoastaan mallille 7.1ch AUDIO OUT)

#### <span id="page-12-0"></span>**Vahvistimen liittäminen 4K-yhteensopivaan televisioon**

Voidaan toistaa 3D- tai 4K-kuvia, kun tämä laite on yhdistetty 3D- tai 4K-yhteensopviaan televisioon.

- ≥ Tämä liitäntä tukee enintään 5.1-kanavaista lähetystä.
- ≥ Jotta voidaan liittää televisio ja vahvistin HDMI-kaapelilla, sekä television että vahvistimen liitäntäterminaalit on oltava ARC-yhteensopivia. (→ [11,](#page-10-2) "Tietoja ARC-toiminnosta")

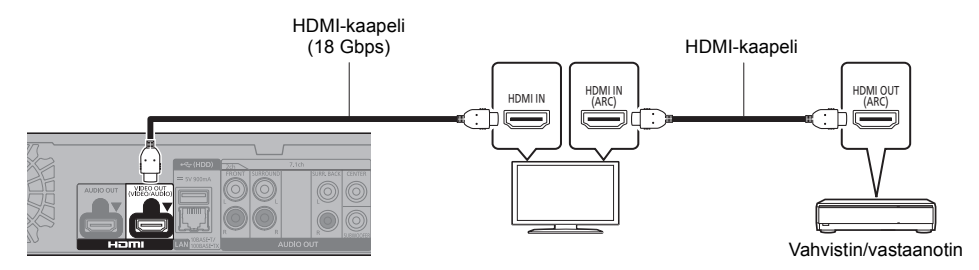

#### **Asetus**

- Aseta seuraavat kohdat asetusvalikossa ( $\Rightarrow$  [29\)](#page-28-1):
- ≥ Aseta "HDMI(VIDEO) Output Mode" asentoon "Automatic ( Video Only / Video+Audio )". (> [29\)](#page-28-2)
- ≥ Aseta "HDMI(AUDIO) Output Mode" asentoon "Audio Only". (> [29\)](#page-28-3)

**Videon nauttiminen 4K-yhteensopivasta televisiosta vahvistimella, joka on liitetty HDMI AUDIO OUT -liitäntään, ja toisella vahvistimella, joka on liitetty OPTICAL/2ch AUDIO OUT/7.1ch AUDIO OUT -liitäntään**

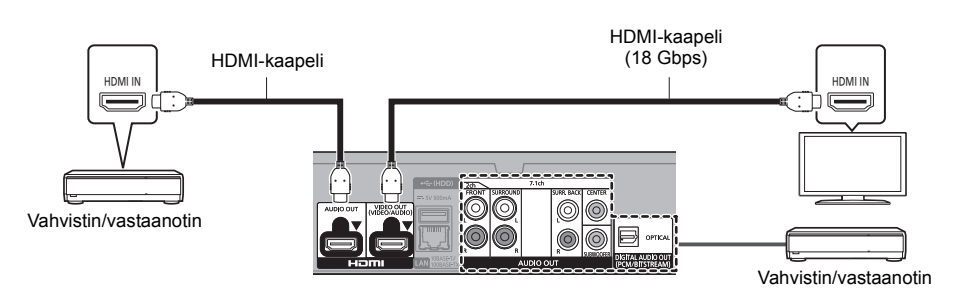

#### **Asetus**

Aseta seuraavat kohdat asetusvalikossa  $(\Rightarrow 29)$  $(\Rightarrow 29)$ :

- ≥ Aseta "HDMI(VIDEO) Output Mode" asentoon "Automatic ( Video Only / Video+Audio )". (> [29\)](#page-28-2)
- Aseta "HDMI(AUDIO) Output Mode" asentoon "Audio Only". ( $\Rightarrow$  [29\)](#page-28-3)
- ≥ Nauti äänestä vahvistimella, joka on liitetty OPTICAL-liitäntään: Aseta "Audio Output" asentoon "Off" kohdassa "Advanced Settings". (→ [30\)](#page-29-0)
- ≥ Nauti äänestä vahvistimella, joka on liitetty 7.1ch AUDIO OUT -liitäntöihin: Aseta "Analogue Audio Output" asentoon "7.1ch". (→ [32\)](#page-31-0)
- ≥ Nauti äänestä vahvistimella, joka on liitetty 2ch AUDIO OUT -liitäntöihin: Aseta "Analogue Audio Output" asentoon "2ch (Downmix)". (→ [32\)](#page-31-0)
- Äänen nauttiminen televisiosta Aseta "HDMI(VIDEO) Output Mode" asentoon "Video+Audio". (→ [29\)](#page-28-2)

 $\Box$ 

≥ Ei ole mahdollista lähettää samanaikaisesti ääntä sekä vahvistimesta, joka on liitetty HDMI AUDIO OUT -liitäntään, sekä toisesta vahvistimesta, joka on liitetty OPTICAL/2ch AUDIO OUT/7.1ch AUDIO OUT -liitäntään.

#### *[Alkuohjeet](#page-4-0)*

#### **Videon nauttiminen 4K-yhteensopivasta televisiosta yhdistelmällä, jossa on 2K-yhteensopvia projektori ja vahvistin, jotka on liitetty OPTICAL/2ch AUDIO OUT/7.1ch AUDIO OUT-liitäntään**

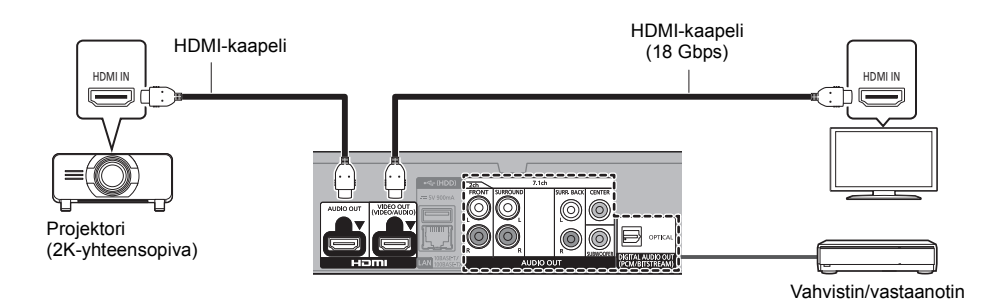

#### **Asetus**

Aseta seuraavat kohdat asetusvalikossa ( $\Rightarrow$  [29\)](#page-28-1):

- ≥ Aseta "HDMI(VIDEO) Output Mode" asentoon "Automatic ( Video Only / Video+Audio )". (> [29\)](#page-28-2)
- ≥ Aseta "HDMI(AUDIO) Output Mode" asentoon "Audio Only". (> [29\)](#page-28-3)
- ≥ Nauti äänestä vahvistimella, joka on liitetty OPTICAL-liitäntään: Aseta "Audio Output" asentoon "Off" kohdassa "Advanced Settings". (→ [30\)](#page-29-0)
- ≥ Nauti äänestä vahvistimella, joka on liitetty 7.1ch AUDIO OUT -liitäntöihin: Aseta "Analogue Audio Output" asentoon "7.1ch". (→ [32\)](#page-31-0)
- ≥ Nauti äänestä vahvistimella, joka on liitetty 2ch AUDIO OUT -liitäntöihin: Aseta "Analogue Audio Output" asentoon "2ch (Downmix)". (→ [32\)](#page-31-0)
- Äänen nauttiminen televisiosta Aseta "HDMI(VIDEO) Output Mode" asentoon "Video+Audio". (→ [29\)](#page-28-2) Aseta "Audio Output" asentoon "On" kohdassa "Advanced Settings". (→ [30\)](#page-29-0)
- Videon nauttiminen projektorista Aseta "HDMI(AUDIO) Output Mode" asentoon "Video+Audio". (→ [29\)](#page-28-3) (Ei ole mahdollista lähettää 3D-, 4K- tai HDR-sisältöä HDMI AUDIO OUT/HDMI VIDEO OUT -liitännästä, kun valitaan "Video+Audio".)

<span id="page-14-0"></span>**Videon nauttiminen 4K-yhteensopivasta televisiosta 2K-yhteensopivan projektorin kanssa ja vahvistimella, joka on liitetty HDMI AUDIO OUT -liitäntään, sekä toisella vahvistimella, joka on liitetty OPTICAL/2ch AUDIO OUT/7.1ch AUDIO OUT -liitäntään**

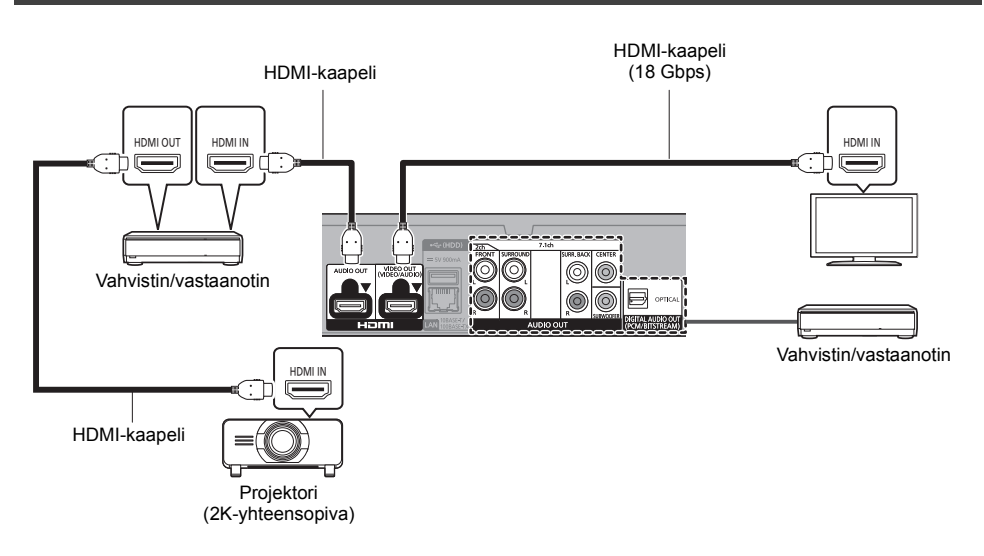

#### **Asetus**

Aseta seuraavat kohdat asetusvalikossa ( $\Rightarrow$  [29\)](#page-28-1):

- ≥ Aseta "HDMI(VIDEO) Output Mode" asentoon "Automatic ( Video Only / Video+Audio )". (> [29\)](#page-28-2)
- Aseta "HDMI(AUDIO) Output Mode" asentoon "Audio Only". ( $\Leftrightarrow$  [29\)](#page-28-3)
- ≥ Nauti äänestä vahvistimella, joka on liitetty OPTICAL-liitäntään: Aseta "Audio Output" asentoon "Off" kohdassa "Advanced Settings". (→ [30\)](#page-29-0)
- ≥ Nauti äänestä vahvistimella, joka on liitetty 7.1ch AUDIO OUT -liitäntöihin: Aseta "Analogue Audio Output" asentoon "7.1ch". (→ [32\)](#page-31-0)
- ≥ Nauti äänestä vahvistimella, joka on liitetty 2ch AUDIO OUT -liitäntöihin: Aseta "Analogue Audio Output" asentoon "2ch (Downmix)". (→ [32\)](#page-31-0)
- Äänen nauttiminen televisiosta Aseta "HDMI(VIDEO) Output Mode" asentoon "Video+Audio". (→ [29\)](#page-28-2) ● Videon nauttiminen projektorista
- Aseta "HDMI(AUDIO) Output Mode" asentoon "Video+Audio". (→ [29\)](#page-28-3) (Ei ole mahdollista lähettää 3D-, 4K- tai HDR-sisältöä HDMI AUDIO OUT/HDMI VIDEO OUT -liitännästä, kun valitaan "Video+Audio".)

≥ Ei ole mahdollista lähettää samanaikaisesti ääntä sekä vahvistimesta, joka on liitetty HDMI AUDIO OUT -liitäntään, sekä toisesta vahvistimesta, joka on liitetty OPTICAL/2ch AUDIO OUT/7.1ch AUDIO OUT -liitäntään.

吅

## <span id="page-15-0"></span>Liittäminen tietoverkkoon

Voidaan käyttää seuraavia palveluja, kun laite on liitetty laajakaistaan.

- ≥ Laiteohjelmisto voidaan päivittää (> [18\)](#page-17-1)
- Voit hyödyntää toimintoa BD-Live/Network Service ( $\Rightarrow$  [21](#page-20-1)[, 22\)](#page-21-0)
- ≥ Voit saada yhteyden toiseen laitteeseen (Kotiverkko) (> [23\)](#page-22-0)
- ≥ Tämä laite tukee toimintoa Direct Access ja se saa langattoman yhteyden langattomiin laitteisiin ilman reititintä. Voit käyttää tätä toimintoa nautittaessa kotiverkko-ominaisuudesta, jne. Internet-yhteys ei ole käytettävissä, kun yhdistetään toiminnolla Direct Access.  $(\Rightarrow 23)$  $(\Rightarrow 23)$

Jos haluat lisätietoja yhteysmenetelmästä, katso liitettävän laitteiston käyttöohjeita.

### Langaton lähiverkkoyhteys

Tässä laitteessa on langaton lähiverkko ja se voidaan yhdistää langattomaan reitittimeen.

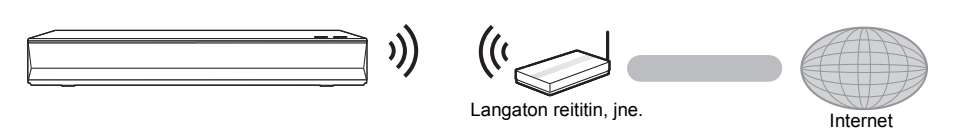

- ≥ Laite ei ole yhteensopiva julkisten langattomien lähiverkkopalveluiden kanssa.
- Katso sivua [3](#page-2-0) langattoman lähiverkkoyhteyden varotoimia varten.

### <span id="page-15-1"></span>Lähiverkkokaapeliyhteys

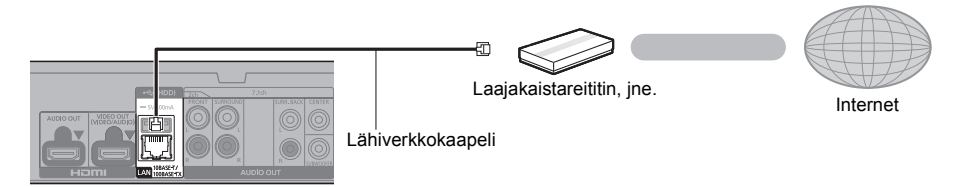

- ≥ Käytä luokan 5 tai ylempiä suoria lähiverkkokaapeleita (STP), kun liitetään oheislaitteisiin.
- ≥ Minkä tahansa muun kuin lähiverkkokaapelin liittäminen lähiverkkoliittimeen saattaa vahingoittaa laitteen.

## <span id="page-16-0"></span>Asetus

Seuraavat asetukset voidaan suorittaa milloin tahansa asetusvalikossa.  $(\Rightarrow 33, 34)$  $(\Rightarrow 33, 34)$  $(\Rightarrow 33, 34)$ 

### Easy Settings

Sen jälkeen kun olet liittänyt soittimen ensimmäisen kerran ja painanut [U], tulee näkyviin perusasetusten näyttö.

#### **Valmistelu**

**Kytke televisio päälle ja valitse sopiva videotulo.**

<span id="page-16-1"></span>**1 Paina [**Í**].**

Asetusnäyttö tulee näkyviin.

- **2 Noudata näytön ohjeita asetusten jatkamiseksi.** (esim., "Quick Start")
	- Tietyt viimeaikaiset Panasonicin televisiomallit (VIERA) saattavat soveltaa automaattisesti niiden kieliasetuksia tähän laitteeseen.

### <span id="page-16-2"></span>■ Kun yhdistetään 4K-yhteensopivaan (50p tai 60p) televisioon

Kun yhdistetään 4K-yhteensopivaan (50p tai 60p) televisioon, voit asettaa videon lähetysmuodon.

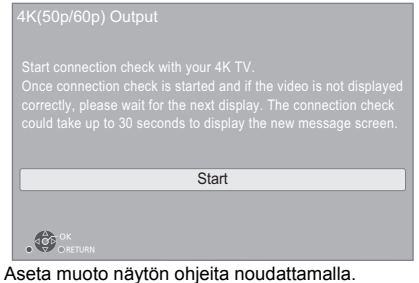

 $\Box$ 

≥ Tämän laitteen yhdistämiseksi uudelleen 4K-yhteensopivaan (50p tai 60p) televisioon sen jälkeen, kun tämä laite on yhdistetty 2K-yhteensopivaan televisioon ja on suoritettu "Easy Settings", aseta "4K(50p/60p) Output" asentoon "4K(50p/60p) 4:4:4" tai "4K(50p/60p) 4:2:0".  $(\Rightarrow 29)$  $(\Rightarrow 29)$ 

### <span id="page-16-3"></span>Easy Network Setting

Toiminnon "Easy Settings" loppuun suorittamisen jälkeen voit siirtyä toimintoon "Easy Network Setting".

#### **Valitse "Wired" tai "Wireless" ja paina [OK].**

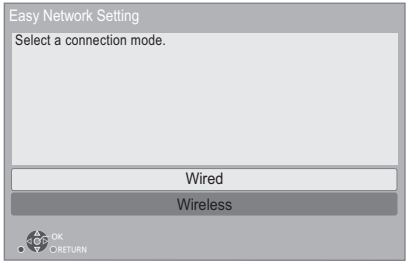

#### ∫ "Wired" yhteys

Noudata näytön ohjeita asetusten suorittamiseksi.

#### ∫ "Wireless" yhteys

#### **Valmistelu**

**Ennen langattoman yhteyden asetuksen aloittamista**

- ≥ **Etsi käytettävän verkon nimi (SSID\*1).**
- ≥ **Jos langaton yhteys on suojattu, muista varmistaa, että tiedät tarvittavan salausavaimen.**

#### **Noudata sitten näytön ohjeita ja sovella asetukset.**

<span id="page-16-4"></span>**PUSH button menetelmä\*2:** Jos langaton reititin tukee PUSH button -menetelmää\*2, voit yhdistää ja määrittää langattoman lähiverkkolaitteen turva-asetukset helposti painamalla linkkipainiketta reitittimessä.

jne.

Linkkipainike

- 1 Paina vihreää painiketta kaukosäätimessä.
- $\overline{2}$  Paina linkkipainiketta tai vastaavaa painiketta langattomassa reitittimessä, kunnes lamppu alkaa vilkkua.
	- ≥ Jos haluat lisätietoja, katso langattoman reitittimen käyttöohjeita.
- 3 Valitse "Start".

#### <span id="page-17-2"></span>**Langattoman verkon haku:**

● Saatavilla olevat langattomat verkot tulevat näkyviin näytölle.

Valitse verkon nimi.

- Jos käytettävän verkon nimi ei tule näkyviin, etsi uudelleen painamalla punaista painiketta kaukosäätimessä.
- Piilotettu SSID:tä ei näytetä, kun painat kaukosäätimen punaista painiketta. Syötä manuaalisesti käyttäen kohtaa "Manual setting".  $(\Rightarrow 33)$  $(\Rightarrow 33)$
- ≥ Jos käytettävä langaton verkko on suojattu, näytetään salausavaimen syöttöruutu. Syötä käytettävän verkon salausavain.

#### M

- Katso keskittimen tai reitittimen käyttöohjeita.
- ≥ Älä käytä tätä laitetta suorittaaksesi liitäntä lähiverkkoon, johon sinulla ei ole käyttöoikeuksia. Näiden verkkojen käyttöä voidaan pitää laittomana tunkeutumisena.
- Jos sinulla on vaikeuksia luoda verkkoyhteys tietokoneeseen tämän laitteen asetusten suorittamisen jälkeen, tee tietokoneen verkkoasetukset.
- ≥ Muista, että suojaamattomaan verkkoon liitäntä saattaa aiheuttaa sen, että vuodetaan ulkopuolisille henkilötietoja tai salaisia tietoja.
- <span id="page-17-3"></span>Verkkotunnus (SSID, Service Set IDentification) on nimi, jota langaton lähiverkko käyttää tunnistaakseen tietyn verkon. Lähetys on mahdollista, jos verkkotunnus (SSID) täsmää molemmille laitteille.
- \*2 PUSH button -menetelmä on yhdistämismenetelmä, jonka avulla voit asettaa salauksen langattomalle lähiverkkoyhteydelle helposti.

Voit yhdistää langattomaan tukiasemaan painamalla tiettyä painiketta langattomassa tukiasemassa [Linkkipainike, WPS (Wi-Fi Protected Setup™) -painike ym.].

### <span id="page-17-1"></span><span id="page-17-0"></span>Laiteohjelmiston päivitys

Tämä laite kykenee tarkistamaan laiteohjelmiston automaattisesti, kun se liitetään Internetiin laajakaistayhteydellä.\*3

Kun uusi laiteohjelmistoversio on saatavilla, tulee näkyviin seuraava ilmoitus.

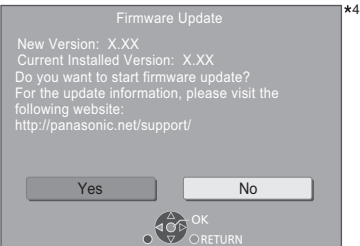

Valitsemalla "Yes" käynnistä laiteohjelmiston lataaminen. Kun laiteohjelmiston päivitys käynnistyy lataamisen päättymisen jälkeen, näytetään musta näyttö.

Et voi käyttää tätä laitetta, kunnes päivitys on valmis. Älä irrota verkkokaapelia päivityksen aikana. Verkkokaapelin irrottaminen päivityksen aikana saattaa vahingoittaa laitetta.

Laiteohjelmiston asennuksen jälkeen yksikkö käynnistyy uudelleen ja näytetään seuraava näyttö.

4

The firmware has been updated. Current Version: x.xx

#### 吅

- ≥ **Voit myös ladata viimeisimmän laiteohjelmiston seuraava lta verkkosivulta ja tallentaa sen USB-laitteelle laiteohjelmiston päivittämiseksi. https://panasonic.jp/support/global/cs/** (Tämä verkkosivusto on ainoastaan englanniksi.)
- ≥ **Laitteessa olevan laiteohjelmistoversion näyttämiseksi. (**> **[35, "Firmware Version Information"\)](#page-34-1)**
- ≥ **Lataaminen kestää useita minuutteja. Se saattaa kestää kauemman tai se ei mahdollisesti toimi kunnolla riippuen yhteyden olosuhteista.**
- \*3 Sinun on hyväksyttävä internet-toimintoa ja tietosuojaa koskevat käyttöehdot. (⇒ [34, "Legal Notices"\)](#page-33-1)
- \*4 "X.XX" ilmoittaa laiteohjelmiston versionumeron.

## <span id="page-18-1"></span><span id="page-18-0"></span>**Toisto** HOME valikko

Tämän laitteen päätoimintoja voidaan käyttää valikosta HOME.

#### **Valmistelu**

Kytke televisio päälle ja valitse sopiva videotulo.

**1 Paina [**Í**] kytkeäksesi laite päälle.**

#### **2 Paina [OK] tai [**2**,** <sup>1</sup>**] valitaksesi kohta.**

● Tarvittaessa paina [OK] tai [▲, ▼] valitaksesi kohta.

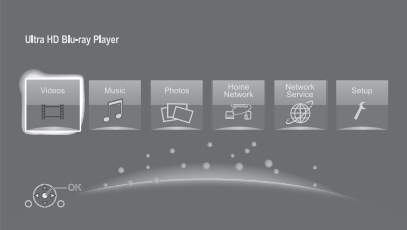

#### **Videos/Music/Photos**

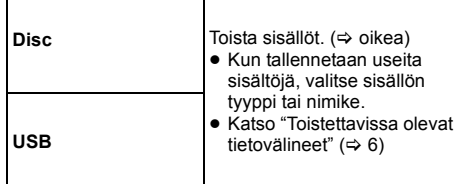

#### **Home Network**

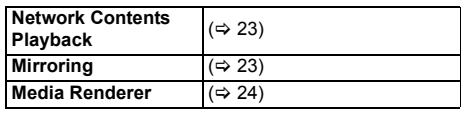

#### **Network Service**

Näyttää kotinäytön toiminnolle Network Service.  $(\Rightarrow 22)$  $(\Rightarrow 22)$ 

#### **Setup**

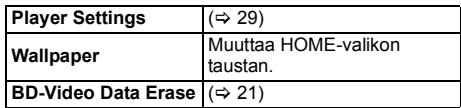

#### **Valikon HOME näyttämiseksi**

Paina [HOME].

#### 吅

≥ Näytettävät kohdat saattavat vaihdella tietovälineen mukaan.

## <span id="page-18-2"></span>Toisto

- **1 Laita tietoväline.** Toisto käynnistyy tietovälineen mukaan.
- **2 Valitse toistettava kohta ja paina [OK].**

Toista menettely tarpeen mukaan.

#### M

- ≥ LEVYT JATKAVAT PYÖRIMISTÄÄN VALIKOIDEN NÄYTÖN AIKANA. Paina [■STOP], kun olet lopettanut toiston suojataksesi laitteen moottoria, television näyttöä, ine.
- ≥ Kun seuraavat ehdot täyttyvät, kiintokuvat toistetaan 4K-muodossa kuvanlaadusta riippumatta.
	- Laite yhdistetään 4K-yhteensopivaan televisioon.
	- "Video Format" on asetettu asentoon "Automatic" tai "4K" ( $\Rightarrow$  [29\)](#page-28-5)
- ≥ Tämä laite ei voi lähettää 4K-kuvia, kun toistetaan 3D-muodossa.
- ≥ Ei voida toistaa AVCHD- ja MPEG2-videoita, jotka on vedetty ja pudotettu, kopioitu ja liimattu tietovälineeseen.
- ≥ Nauttiaksesi BD-videosta, joka tukee muotoa Dolby Atmos<sup>®</sup> tai DTS: $X^{TM}$ ( $\Rightarrow$  [31\)](#page-30-0)
- ≥ Jos painat sinistä painiketta, kun näkyvissä on toistonäyttö albumille tai vastaavalle musiikkikappaleryhmälle, jossa on elävää musiikkia tai konserttitallenne (jatkuvasti tallennettuja kappaleita sisältävä musiikkitiedosto)\*, voit toistaa saumattomasti ilman taukoja kappaleiden välillä valitun kansion tai raidan alusta. (Gapless Playback)  $(\Rightarrow 39)$  $(\Rightarrow 39)$
- AIFF, DSD (DFF), FLAC, WAV

### Toimenpiteet toiston aikana

Jotkut toiminnot eivät mahdollisesti toimi tietovälineestä ja sisällöistä riippuen.

### Stop

#### **Paina [**∫**STOP].**

Pysäytysasento laitetaan muistiin.

#### **Toiston jatkamistoiminto**

Paina [>PLAY] käynnistääksesi uudelleen tästä asennosta.

- Kohta poistetaan, jos tietoväline poistetaan.
- ≥ **BD-videolevyillä mukaan lukien levyt BD-J toiston jatkamistoiminto ei toimi.**

#### Tauko

#### **Paina [**;**PAUSE].**

● Paina [IIPAUSE] uudelleen tai [>PLAY] aloittaaksesi toisto uudelleen.

#### Haku/Hidastus

#### **Haku**

#### **Toiston aikana paina [SEARCH**6**] tai [SEARCH**5**].**

- 
- ≥ Ultra HD Blu-ray, MKV, MP4 ja MPEG2: Ääntä ei kuulla.

#### **Hidastus**

#### **Tauon aikana paina [SEARCH**6**] tai [SEARCH**5**].**

- BD-video ja AVCHD: [SEARCH>>] ainoastaan.
- MKV, MP4 ja MPEG2: Ei toimi.

Nopeus lisääntyy jopa 5 vaihetta.

- ≥ Musiikki, MP3, ym.: Nopeus kiinnitetään yhteen vaiheeseen.
- ≥ Paina [1PLAY] palataksesi normaaliin toistonopeuteen.

### **Ohitus**

Toiston tai tauon aikana paina [ $|$ **44**] tai [ $\blacktriangleright$ ]. Ohita nimikkeeseen, kappaleeseen tai raitaan.

### <span id="page-19-4"></span>Kuva-kuvalta

#### **Tauon aikana paina [**4] (**411**) tai [▶] (II▶).

- ≥ Jokainen painallus näyttää seuraavan otoksen.
- ≥ Paina ja pidä painettuna siirtyäksesi peräkkäin eteenpäin tai taaksepäin.
- ≥ Paina [1PLAY] palataksesi normaaliin toistonopeuteen.
- ≥ BD-video ja AVCHD: Ainoastaan eteenpäin.
- ≥ MKV, MP4 ja MPEG2: Ei toimi.

#### <span id="page-19-0"></span>Ääniraidan muuttaminen

#### **Paina [AUDIO].**

Voit muuttaa äänikanavan numeron tai ääniraidan kielen, jne.

### <span id="page-19-1"></span>Näytä päävalikko/pikavalikko

**Paina [TOP MENU] tai [POP-UP MENU].** Valitse kohta ja paina [OK].

### <span id="page-19-3"></span>Säädä näytön kirkkaus

### **Kun toistetaan HDR-videota, paina [HDR SETTING].**

Kun HDR (High Dynamic Range) -video lähetetään yhdistettyyn HDR-yhteensopivaan televisioon, näytetään valikko, josta voit säätää koko näytön kirkkauden.  $(\Rightarrow$  [4, 27\)](#page-26-0) Paina  $[\blacktriangleleft, \blacktriangleright]$  asetuksen säätämiseksi.

Paina [RETURN] poistuaksesi.

### Musiikki-CD-levyjen suoratoisto

Voit valita musiikki-CD-levyillä olevia raitoja käyttämällä kaukosäätimen numeropainikkeita.

Paina  $\begin{vmatrix} 1 \\ 1 \end{vmatrix}$  -  $\begin{vmatrix} 0 \\ 0 \end{vmatrix}$  samalla, kun näytetään raitojen **luettelo, syöttääksesi 2-numeroinen raidan numero.** esim. 5: [0] $\rightarrow$ [5], 15: [1] $\rightarrow$ [5]

### <span id="page-19-2"></span>Näytä tilaviestit

#### **Toiston aikana paina [PLAYBACK INFO.].**

Voit tarkistaa yksityiskohtaisen videosisällön\* toistotilan.

- ≥ Kun lähetetään metatietoja sisältävää HDR-materiaalia kuten Ultra HD Blu-ray -sisältöä, paina [PLAYBACK INFO.] uudelleen näyttääksesi sen luminanssitiedot (HDR10 metatiedot).
	- "–" näytetään, jos toistettavassa mediassa ei ole metatietoja.
	- "–" näytetään, kun HDR-metatietoja ei lähetetä HDMI VIDEO OUT -liitännästä kuten Dolby Vision -lähetyksen aikana.

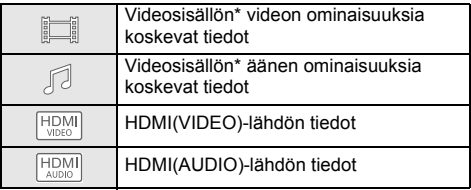

Paina [RETURN] poistuaksesi.

\* BD-video, DVD-video, MKV, MP4, MPEG2 (lukuun ottamatta verkkosisältöjen)

#### **Toiston aikana paina [STATUS].**

Tilaviestit antavat sinulle tietoja siitä, mitä ollaan toistamassa parhaillaan. Joka kerta kuin painat [STATUS], näytön tiedot saattavat muuttua tai hävitä näytöltä.

≥ Tietovälineestä ja sisällöistä riippuen näyttö voi muuttua tai se ei tule näkyviin.

esim. Ultra HD Blu-ray

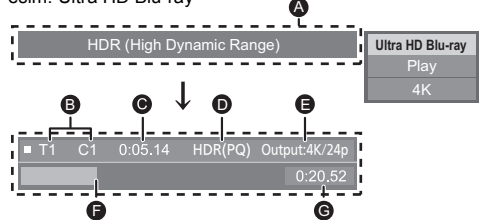

- A Näytetään, kun lähetetään HDR (High Dynamic Range) -videosignaalia.
	- "HDR (High Dynamic Range: HLG to PQ Conversion)" : HDR-videon muoto muunnetaan HLG:stä PQ:hun
	- "Dynamic Range Conversion Output" : Videosignaali muunnetaan SDR (Standard Dynamic Range) -muotoon
- **B** T: Nimike, P: Ohjelma, C: Kappale, PL: Toistoluettelo
- **G** Kulunut aika nimikkeessä
- **O** HDR (High Dynamic Range) -videomenetelmä
- E Lähtöresoluutio/Kuvataajuus
- F Tämänhetkinen sijainti
- Kokonaisaika

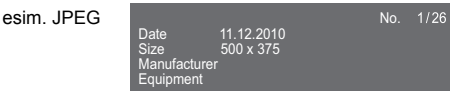

≥ Musiikin toiston aikana kulunut aika, tiedoston nimi ja muut tarpeelliset tiedot näytetään laitteen näytöllä.

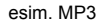

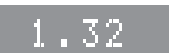

### <span id="page-20-0"></span>Hyödynnä toimintoa Ultra HD Blu-ray

Voit nauttia Ultra HD Blu-ray -levyjen toistosta tällä laitteella.

#### **Valmistelu**

≥ Katsele 4K-/HDR-muodossa liittämällä laitteeseen ja liitäntöihin, jotka tukevat muotoja HDCP2.2\*1, 4K (50p/ 60p) 4:4:4 ja HDR-signaaleja, jotka ovat Ultra HD Blu-ray -määritysten mukaisia.  $(\Rightarrow 10)$  $(\Rightarrow 10)$ 

**Tekijänoikeuksia koskevien rajoitusten vuoksi ei mahdollisesti voida toistaa tiettyjä levyjä, ellei tätä laitetta ole yhdistetty internetiin.**

 $\Box$ 

- Kun vhdistetään laitteeseen tai liittimeen, joka ei tue muotoa HDCP2.2\*1, tämä laite soveltaa dynaamista alueen muunnosta (Dynamic Range Conversion)\*2 HDR-signaaleihin niiden lähettämiseksi 2K-resoluutiolla. Lisäksi levystä riippuen, ei mahdollisesti voida toistaa kunnolla.
- ≥ Kun yhdistetään laitteeseen tai liittimeen, joka tukee muotoa 4K (50p/60p) 4:2:0 (8 bit) tai alhaisempaa, tämä laite toistaa 50p/60p-sisällön soveltamalla dynaamista alueen muunnosta (Dynamic Range Conversion)\*2 sen HDR-signaaleihin niiden lähettämiseksi.
- ≥ Kun yhdistetään laitteeseen tai liittimeen, joka ei tue muotoa 4K, tämä laite soveltaa dynaamista alueen muunnosta (Dynamic Range Conversion)\*2 HDR-signaaleihin niiden lähettämiseksi 2K-resoluutiolla.
- ≥ Kun yhdistetään laitteeseen tai liittimeen, joka ei tue muotoa HDR, tämä laite soveltaa dynaamista alueen muunnosta (Dynamic Range Conversion)\*2 HDR-signaaleihin niiden lähettämiseksi. Lisäksi levystä riippuen, ei mahdollisesti voida lähettää sisältöä 2K-resoluutiolla tai suorittaa toistoa kunnolla.
- \*1 HDCP on tekniikka, joka on suunniteltu estämään laitonta kopiointia. "2.2" edustaa versiota.
- \*2 Dynaaminen alueen muunnos (Dynamic Range Conversion) on toiminto, jonka avulla HDR-videosignaalit muunnetaan videosignaaleiksi, jotka sopivat HDR-tuloa tukemattomaan televisioon.

### <span id="page-20-3"></span>3D-videoista ja valokuvista nauttiminen

#### **Valmistelu**

Liitä tämä yksikkö 3D-yhteensopivaan televisioon.  $(\Rightarrow 10)$  $(\Rightarrow 10)$ 

- ≥ Suorita tarvittavat valmistelut televisiota varten.
- Toista noudattaen näytöllä näytettäviä ohjeita.
- [3D Settings](#page-27-0) ( $\Rightarrow$  [28](#page-27-0)[, 32\)](#page-31-1)

#### M

- Älä katsele 3D-kuvia, jos et voi hyvin tai silmäsi väsyvät. Mikäli havaitset huimausta, pahoinvointia tai muuten epämukavan olon 3D-kuvia katsoessasi, lopeta katselu heti ja anna silmiesi levätä.
- ≥ 3D-videota ei mahdollisesti lähetetä siten kuin se asetetaan kohdassa "Video Format" tai kohdassa "24p Output"  $(\Rightarrow 29)$ .
- ≥ Kun toistetaan 3D-kuvia "Photos"-näytöltä, valitse "3D"-luettelosta. (Kiintokuvat kohdassa "2D" toistetaan 2D-muodossa.)

Jos ei näytetä "2D" ja "3D" osoittimia, paina punaista painiketta siirtyäksesi toiston sisältöjen näkymään.

### <span id="page-20-1"></span>Hyödynnä toimintoa BD-Live

"BD-Live"-levyjen kanssa voit katsella lisäsisältöjä, joita varten tarvitaan Internet-yhteys.

Tätä BD-Live-toimintoa varten tulee liittää USB-laite Internet-yhteyden lisäksi.

- **1 Suorita verkkoliitäntä ja asetukset. (**<sup>&</sup>gt; **[16](#page-15-0)[, 17\)](#page-16-3)**
- **2 Liitä USB-laite, jolla on 1 Gt tai enemmän tyhjää tilaa.**
	- ≥ USB-laitetta käytetään paikallisena varastona.
- **3 Laita levy.**

### <span id="page-20-2"></span>∫ Tietojen poisto USB-laitteesta

**Valitse "BD-Video Data Erase" HOME-valikossa (**> **[19\)](#page-18-1) ja paina [OK].**

吅

- ≥ Käytettävissä olevat toiminnot ja käyttömenetelmät voivat vaihdella kunkin levyn mukaan, katso levyn käyttöohjeita ja/tai tarkista verkkosivuilta.
- ≥ "BD-Live Internet Access" saatetaan joutua muuttamaan tietyille levyille.  $(\Rightarrow 34)$  $(\Rightarrow 34)$

### **Diaesitys**

Toista diaesitys valokuvista ja tee erilaisia asetuksia toiston aikana.

- **1 Laita tietoväline.**
- **2 Valitse "View Photos".**
- **3 Valitse kohta ja paina sitten vihreää painiketta.**

Voidaan asettaa seuraavat kohdat.

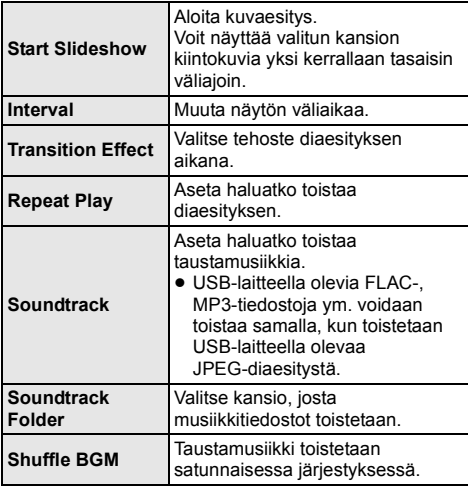

#### $\Box$

- Muodossa " $\boxed{\diagdown}$ " näytettäviä kiintokuvia ei voida toistaa pikkukuvina tällä laitteella.
- ≥ Et voi toistaa AAC:tä tai ALAC:ia taustamusiikkina.

## <span id="page-21-0"></span>Verkkopalvelun hyödyntäminen

Toiminnon Network Service avulla voit siirtyä tietyille Panasonicin tukemille verkkosivuilla ja nauttia internetin sisällöistä kuten valokuvista, videoista, jne. Network Service-aloitusnäytöltä.

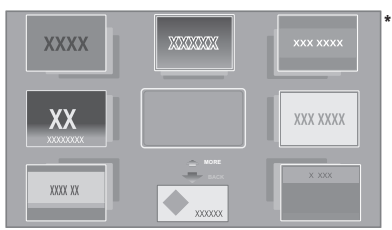

Kuvat ovat havaintokuvia, sisällöt voivat muuttua ilman eri ilmoitusta.

#### **Valmistelu**

- Verkkoyhteys ( $\Rightarrow$  [16\)](#page-15-0)
- Verkkoasetus ( $\Rightarrow$  [17\)](#page-16-3)
	- Sinun on hyväksyttävä internet-toimintoa ja tietosuojaa koskevat käyttöehdot. (⇒ [34, "Legal Notices"\)](#page-33-1)

#### **1 Paina [INTERNET].**

≥ Netflix voidaan saavuttaa suoraan painamalla [NETFLIX]-painiketta jopa silloin, kun tämä laite on sammutettu.

### **2 Valitse kohta ja paina [OK].**

#### **Poistuaksesi toiminnosta Network Service** Paina [HOME].

#### M

- ≥ Seuraavissa tapauksissa asetukset voidaan suorittaa asetusvalikon kohtien avulla.
	- Kun rajoitetaan käyttöä toiminnolle Network Service (> [34, "Network Service Lock"\)](#page-33-3)
	- Kun ääni on vääristynyt (> [33, "Audio Auto Gain Control"\)](#page-32-2)
	- Kun näytetään väärä aika (> [33](#page-32-3), ["Time Zone",](#page-32-3) ["Summer Time"](#page-32-4))
- ≥ Jos käytetään hidasta Internet-yhteyttä, video ei mahdollisesti näy kunnolla. Suositellaan käyttämään nopeaa Internet-yhteyttä, jonka nopeus on vähintään 6 Mbps.
- ≥ Muista päivittää laiteohjelmisto heti, kun näytetään laiteohjelmiston päivitysilmoitus näytöllä. Jos laiteohjelmistoa ei ole päivitetty, et mahdollisesti voi käyttää kunnolla toimintoa Network Service.  $(\Rightarrow 18)$  $(\Rightarrow 18)$
- Network Service kotinäyttö voi muuttua ilman eri ilmoitusta. ● Palvelut toiminnon Network Service kautta tapahtuvat vastaavien palvelun tuottajien kautta ja palvelu saatetaan keskeyttää joko väliaikaisesti tai pysyvästi ilman eri ilmoitusta. Sen vuoksi Panasonic ei anna mitään takuuta palveluiden sisällölle tai jatkuvuudelle.
- ≥ Verkkosivujen jotkut ominaisuudet tai palvelujen sisällöt eivät mahdollisesti ole saatavilla.
- ≥ Jotkut sisällöt ovat mahdollisesti sopimattomia joillekin katsojille.
- ≥ Jotkut sisällöt saattavat olla ainoastaan saatavilla tietyissä maissa ja ne saatetaan esittää tietyillä kielillä.

## <span id="page-22-0"></span>Kotiverkko-ominaisuus

Ennen seuraavien ominaisuuksien käyttämistä muista konfiguroida yhdistetty laite kotiverkossa.

### <span id="page-22-2"></span>Tekniikan Mirroring käyttö

Mirroring on toiminto, jonka avulla voit näyttää älypuhelimen tai tabletin näytön television kuvaruudulla tämän laitteen kautta.

Nauti television suurelta näytöltä sisällöstä, joka näytetään Miracast®-yhteensopivassa älypuhelimessa tai vastaavassa laitteessa.

≥ Laite, joka tukee Mirroring-toimintoa ja AndroidTM versiota 4.2 tai uudempaa, on vaatimuksena. Jos haluat tietoja siitä, tukeeko älypuhelimesi ym. Mirroring-tekniikkaa, ota yhteyttä laitteen valmistajaan.

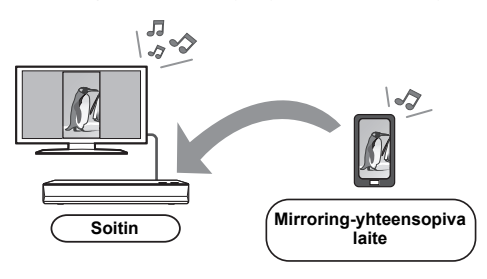

- **1 Paina [HOME].**
- **2 Valitse "Home Network" ja paina [OK].**
- **3 Valitse "Mirroring" ja paina [OK].**
- **4 Käytä Mirroring-yhteensopivaa laitetta.**
	- ≥ Laitteessa kytke Mirroring-tekniikka käyttöön ja valitse tämä laite (DP-UB820/824) yhdistettäväksi laitteeksi.

Jos haluat lisätietoja, katso laitteen mukana toimitettuja käyttöohjeita.

#### **Poistuaksesi toiminnosta Mirroring**

Paina [HOME].

### <span id="page-22-1"></span>Sisältöjen toisto verkkosisältöjen palvelimessa

Voit jakaa kuvia, videoita tai musiikkia, joka on tallennettu kotiverkkoon yhdistettyyn verkkosisältöjen palvelimeen\*1 [tietokone, älypuhelin, tallentimet ym.].

≥ **Tietoja verkkosisältöjen tukemasta muodosta**   $($  $\Rightarrow$  [44\)](#page-43-0)

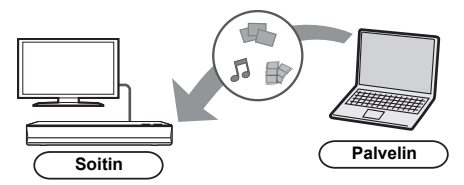

- ≥ Kun tämä laite on yhdistetty Panasonicin tallentimeen palvelintoiminnolla, rekisteröi tämä laite tallentimeen.
- **1 Paina [HOME].**
- **2 Valitse "Home Network" ja paina [OK].**
- **3 Valitse "Network Contents Playback" ja paina [OK].**
	- Luetteloa voidaan päivittää painamalla kaukosäätimen vihreää painiketta.
	- ≥ Valittu laite voidaan poistaa luettelosta painamalla kaukosäätimen punaista painiketta.
	- Yhteysmenetelmä voidaan vaihtaa Direct Access\*2 -asentoon painamalla kaukosäätimen keltaista painiketta.
- **4 Valitse laitteisto ja paina [OK].**
- **5 Valitse toistettava kohta ja paina [OK].**
	- ≥ Saatat voida käyttää hyödyllisiä toimintoja sisällöstä riippuen painamalla [OPTION].

**Poistuaksesi Network Contents Playback-näytöltä** Paina [HOME].

### <span id="page-23-0"></span>Digitaalisen mediaohjaimen käyttö

Voit käyttää älypuhelinta tai tablettia digitaalisena mediaohjaimena (Digital Media Controller, DMC) toistaaksesi sisältöjä verkkosisältöjen palvelimesta\*1 tulkissa (tämä laite).

#### **Mahdolliset sovellukset:**

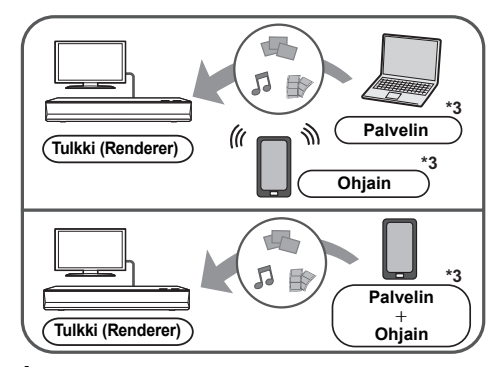

### **1 Paina [HOME].**

- **2 Valitse "Home Network" ja paina [OK].**
- **3 Valitse "Media Renderer" ja paina [OK].**
- **4 Valitse "Home Network" tai "Direct Access"\*2 ja paina [OK], sitten noudata näytön ohjeita.**
- **5 Käytä DMC-yhteensopivaa laitteistoa.**

#### **Poistuaksesi Media Renderer-näytöltä**

Paina [HOME].

#### $\Box$

- ≥ Direct Access\*2 -yhteys kotiverkko-ominaisuutta käytettäessä on vain väliaikainen ja verkkoyhteysmenetelmä palaa alkuperäiseen asetukseen poistuttaessa.
- ≥ Laitteesta tai liitäntäympäristöstä riippuen tiedonsiirtonopeus saattaa hidastua.
- ≥ Sisällöstä ja liitetystä laitteistosta riippuen toisto ei mahdollisesti onnistu.
- ≥ Näytöllä harmaana näytettäviä kohtia ei voida toistaa tällä laitteella.
- \*1 DLNA-yhteensopiva palvelin ym.
- \*2 Direct Access on toiminto, jonka avulla voit yhdistää langattomasti ja suoraan langattomalla lähiverkolla varustetut laitteet toisiinsa ilman langatonta reititintä niiden välillä. Voit yhdistää erilaisia laitteita kuten sellaiset, jotka tukevat toimintoa Wi-Fi Direct®.
- \*3 Tulee asentaa DMC-yhteensopiva ohjelmisto.

## <span id="page-24-0"></span>VIERA Link

#### **Mikä VIERA Link on?**

**VIERA Link on hyödyllinen toiminto, joka linkittää toimenpiteitä tämän laitteen ja Panasonicin television (VIERA) tai muun "VIERA Link" -laitteen kanssa.**

**Voit käyttää tätä toimintoa liittämällä laitteisto HDMI-kaapelin\* avulla. Katso liitetyn laitteen käyttöohjeita toimintaan liittyviä yksityiskohtia varten.**

\* Ainoastaan, kun liitetään käyttäen HDMI VIDEO OUT -liitäntää tässä laitteessa.

### Automaattinen tulon vaihto Virta päällä -linkki

Kun suoritetaan seuraavat toimenpiteet, television tulokanava vaihdetaan automaattisesti ja näytetään tämän laitteen näyttö.

Jos tämä laite on päällä ja televisio on pois päältä, televisio kytkeytyy automaattisesti päälle.

- Kun toisto käynnistyy laitteessa
- Kun näytät valikon kuten HOME-valikko tai asetusvalikko

### Virta pois päältä -linkki

Kun asetat television valmiustilaan, myös tämä laite asetetaan automaattisesti valmiustilaan.

### Musiikin jatkuva toisto jopa television virran pois päältä kytkemisen jälkeen

Kun laite on liitetty Panasonicin televisioon (VIERA), joka tukee toimintoa VIERA Link, ja vahvistimeen/ vastaanottimeen, joka tukee toimintoa VIERA Link.

- 1 Musiikin toiston aikana Paina [OPTION].
- 2 Valitse "TV Power Off".

### Helppo säätö ainoastaan VIERA kaukosäätimellä

#### **Ainoastaan, kun televisio tukee toimintoa "VIERA Link"**

Käyttämällä television kaukosäädintä voit suorittaa eri toistotoimenpiteitä ja asetuksia.

Katso liitetyn television käyttöohjeista tarkempia tietoja.

#### M

- ≥ Jos asetat toiminnon "VIERA Link" asentoon "Off", aseta asentoon "On"  $(\Rightarrow 34)$  $(\Rightarrow 34)$ . (Oletusasetus on "On".)
- ≥ Tälle laitteelle käytettävissä olevat painikkeet ja toiminnot, vaihtelevat television mukaan. Jos haluat lisätietoja, katso television käyttöohjeita.
- ≥ Tämän laitteen toiminta saattaa keskeytyä, kun painat tiettyjä painikkeita television kaukosäätimessä.
- ≥ VIERA Link perustuu ohjaustoimintoihin, joita voidaan käyttää HDMI:llä, joka on puolestaan teollinen standardi nimeltään HDMI CEC (Consumer Electronics Control). Kyseessä on ainutlaatuinen toiminto, jonka olemme kehittäneet ja lisänneet. Siten sen toimintaa ei voida taata muiden valmistajien laitteiden kanssa, jotka tukevat standardia HDMI CEC.
- ≥ Ole hyvä ja tutustu yksittäisiin käyttöoppaisiin muiden valmistajien laitteiden VIERA Link-toiminnon tuettavuuden selvittämiseksi.

## <span id="page-25-0"></span>Valintavalikko

Joukko toistotoimenpiteitä ja asetuksia voidaan suorittaa tästä valikosta.

Käytettävissä olevat vaihtoehdot riippuvat toiston sisällöistä ja laitteen tilasta.

### **1 Paina [OPTION].**

esim. Ultra HD Blu-ray

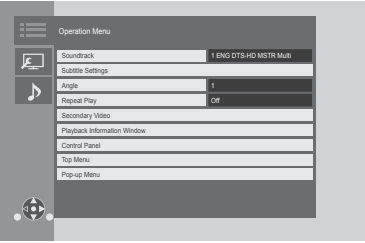

≥ Kun toistetaan musiikkia, valitse "Playback Settings" ja paina [OK].

#### **2 Valitse kohta ja muuta asetukset.**

### **Poistuaksesi näytöltä**

Paina [OPTION].

Tietoja kielestä:  $($   $\Rightarrow$  [44\)](#page-43-1)

### Operation Menu

#### ■ Soundtrack ( $\Rightarrow$  [20\)](#page-19-0)

Tämä asetus voidaan kytkeä myös painamalla [AUDIO].

#### ∫ **Audio Channel**

Valitse äänikanavan numero.

#### ∫ **Subtitles**

∫ **Subtitle Settings**

Muuta tekstityksen asetukset.

#### ∫ **Angle**

Valitse kulman numero.

#### ∫ **Repeat Play**

Valitse kohta, jonka haluat toistaa.

- ≥ Voit suorittaa kappaleen, soittolistan, koko levyn, ym. toiston uudelleen, mutta näytettävä kohdat vaihtelevat tietovälineen tyypin mukaan.
- ≥ Valitse "Off" peruuttaaksesi.

#### ∫ **Shuffle**

Valitse toistetaanko satunnaisesti vai ei.

#### ∫ **Start Slideshow**

Aloita kuvaesitys.

#### ∫ **Status**

Näytä tilaviestit.

#### ∫ **Rotate RIGHT**

#### ∫ **Rotate LEFT**

Käännä kiintokuva.

#### ∫ **Wallpaper**

Aseta kiintokuva valikon HOME taustakuvaksi. (⇒ [19\)](#page-18-1)

#### ∫ **Video**

Alkuperäisen videon tallennusmenetelmä tulee näkyviin.

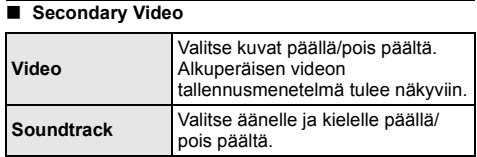

#### ■ Playback Information Window ( $\Rightarrow$  [20\)](#page-19-2)

Tämä asetus näytetään myös painamalla [PLAYBACK INFO.].

#### ∫ **Control Panel**

Näytä Control Panel.

Toisto käytettäessä toimintoa VIERA Link, jne.

esim.

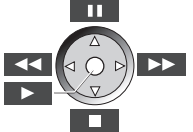

Paina [RETURN] piilottaaksesi Control Panel.

#### ∫ **Top Menu**

Näytä Top Menu.

∫ **Pop-up Menu** Näytä Pop-up Menu.

#### ∫ **Menu**

Näytä Menu.

#### ■ Reception

Näytetään radioaaltojen tila verkkosisältöjen toiston aikana. (Ainoastaan kun käytetään langatonta yhteyttä)

### <span id="page-26-1"></span>Picture Settings

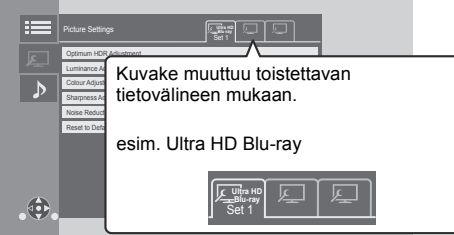

Kytke "Set 1", "Set 2" tai "Standard" käyttämällä kohtia  $[4, 1]$ .

- BD-videon toiston ja Ultra HD Blu-ray -toiston asetukset sekä muun tyyppisten tietovälineiden asetukset rekisteröidään erikseen. (Kohtien "Set 1"/ "Set 2" oletusasetukset ovat samat kuin asetukset kohdalle "Standard".)
- ≥ Et voi muuttaa kohdan "Standard" asetuksia.

#### ∫ **Display**

Valitse asetus, joka sopii näytöllesi.

#### ∫ **Picture Type** Valitse kuvanlaadun tila toiston aikana.

#### <span id="page-26-0"></span>∫ **Optimum HDR Adjustment**

Tämä asetus näytetään painamalla jatkuvasti [HDR SETTING] yli 2 sekuntia. (→ [20\)](#page-19-3) Säädä kirkkaus, sävykäyrä (valkoinen/musta),

järjestelmän gamma ja seuraavat asetukset:

- ≥ HDR Optimiser : Jos valitaan "On", voit näyttää erittäin kirkkaita kohtauksia pehmeällä porrastuksella, joka pohjautuu toistettavan sisällön luminanssitietoihin (HDR10 metatiedot).
	- Tämä toiminto on käytettävissä ainoastaan HDR (PQ) -materiaalille.
	- Tehostetta voi korostaa valitsemalla televisioosi sopivan "HDR TV Type" -kohdan asetusvalikossa.  $(\Rightarrow 30)$  $(\Rightarrow 30)$
- ≥ Dynamic Range Adjustment :
- Aseta koko näytön kirkkaus, kun lähetetään HDR (High Dynamic Range) -videota yhdistettyyn HDR-yhteensopivaan televisioon.
- DR Conversion Adjustment :
- Kun tämä laite liitetään televisioon, joka ei tue HDR-tuloa (High Dynamic Range), HDR-video lähetetään muuntaen se SDR (Standard Dynamic Range) -videosignaaliksi. Jos asetat pienemmän arvon, niiden kontrasti toistetaan uskollisemmin, mutta koko ruutu näyttää tummemmalta. Aseta suurempi arvon kirkkauden lisäämiseksi.

#### ∫ **Luminance Adjustment**

Säädä kontrasti, kirkkaus, sävykäyrä (valkoinen/musta) ja järjestelmän gamma.

#### ∫ **Colour Adjustment**

Säädä värikylläisyys ja sävy.

#### ∫ **Sharpness Adjustment**

Säädä kuvien terävyys. Mitä suurempi arvo on, sitä terävämpiä kuvat ovat.

#### <span id="page-26-2"></span>∫ **Noise Reduction**

Vähentää tarpeetonta kohinaa videoissa. Mitä suurempi arvo on, sitä vähemmän kohinaa näkyy.

#### ∫ **Bandwidth Limitation**

Säädä kaistanleveyden rajoitukset.

#### ∫ **Progressive**

Valitse sellainen muunnosmenetelmä progressiiviselle lähdölle, että se sopii toistettavalle materiaalille.

≥ Jos video keskeytetään, kun valitaan "Auto", valitse joko "Video" tai "Film" riippuen toistettavasta materiaalista.

#### ∫ **Reset to Default Picture Settings**

Palauta "Picture Settings" valitulle kohdalle ("Set 1" tai "Set 2") tehtaan esiasetuksiin.

### Sound Settings

#### ∫ **Sound Effect[s\\*1](#page-27-1), [\\*2](#page-27-2)**

Valitse äänitehoste.

- (Upsampling arvoon 192 kHz/32 bittiä on mahdollinen.) ≥ Night Surround :
	- Nauti elokuvasta voimakkaan äänen kanssa vaikka äänenvoimakkuus pidetään matalana yöllä. Ääni asetetaan siten, että se voidaan kuulla helposti.
- ≥ Remaster :

Tämä ominaisuus antaa sinulle kirkkaamman äänen lisäten äänen korkeataajuista osiota. Suositeltu asetus

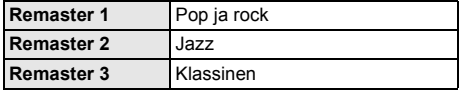

● Digital Tube Sound :

Tämä ominaisuus antaa lämpimän äänen kuten sen tuottaisi elektroniputkivahvistin.

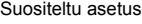

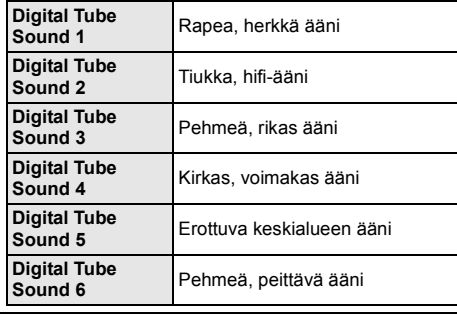

#### ∫ **Sound Effect Frequency**

Aseta enimmäisnäytetaajuus äänelle, joka valittiin kohdassa "Sound Effects".

- ≥ Jopa kun valitaan kohta "96/88.2kHz", äänilähde 96 kHz:n tai sitä suuremmalla näytetaajuudella lähetetään alkuperäisellä näytetaajuudella.
- ≥ Kun "Sound Effects" asetetaan asentoon "Off", tämä asetus kytketään pois käytöstä.

■ **DSD Decode Sampling Frequency** 

Valitse asetukset, jotka sopivat valitsemaasi äänenlaatuun.

#### ∫ **DSD LPF Setting**

Valitse asetukset, jotka sopivat valitsemaasi äänenlaatuun.

#### ∫ **Dialogue Enhancer**\***<sup>2</sup>**

Keskikanavan äänenvoimakkuutta nostetaan, jotta keskustelu on helpompi kuulla.

#### <span id="page-27-3"></span>∫ **High Clarity Sound**

Lopeta signaalien käsittely, joka vaikuttaa äänenlaatuun, tai sammuta laitteen näyttö äänenlaadun parantamiseksi.  $(\Rightarrow 32)$  $(\Rightarrow 32)$ 

Valitse lähetetäänkö kuvat vai ei.

Tämä asetus voidaan kytkeä painamalla vihreää painiketta kaukosäätimessä musiikin toiston aikana.

≥ Jos valitaan "On (Video Off)", asetus peruutetaan sen jälkeen, kun toistat videon.

<span id="page-27-1"></span>\*1 Jokaista toimintoa ei voida asettaa erikseen.

<span id="page-27-2"></span>\*2 Tämä toiminto vaikuttaa ääneen lähdöistä HDMI OUT tai DIGITAL AUDIO OUT ainoastaan, kun "Digital Audio Output" asetetaan asentoon "PCM"  $( \Rightarrow 31)$ .

### <span id="page-27-0"></span>3D Settings

#### ∫ **Signal Format**

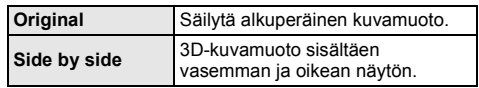

#### ■ Graphic Display Level

Valintavalikon tai viestinäytön jne. 3D-asentoa voidaan säätää 3D-toiston aikana.

## <span id="page-28-1"></span><span id="page-28-0"></span>**Lisätietoja** Asetusvalikko

Muuta laitteen asetuksia, mikäli tarpeen. Asetukset jäävät koskemattomiksi vaikka kytket laitteen valmiustilaan.

- **1 Paina [HOME].**
- **2 Valitse "Setup".**
- **3 Valitse "Player Settings".**

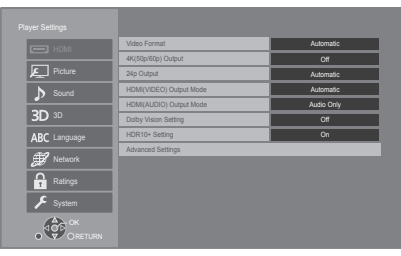

#### **4 Valitse kohta ja muuta asetukset.**

#### **Poistuaksesi näytöltä**

Paina [HOME].

### HDMI

#### <span id="page-28-5"></span>∫ **Video Format**

Liitettyjen laitteiden tukemat kohdat osoitetaan näytöllä merkinnällä "¢". Kun valitaan mikä tahansa kohta ilman merkintää "¢", kuvat saattavat vääristyä.

≥ Jos valitaan "Automatic"\*1, laite valitsee automaattisesti lähtöresoluution, joka sopii parhaiten liitettyyn televisioon.

#### <span id="page-28-4"></span>■ 4K(50p/60p) Output

Tämä laite valitsee automaattisesti kuvien lähettämisen 4K\*2 (50p/60p)-muodossa, kun yhdistetään 4K (50p tai 60p) -yhteensopivaan televisioon.

- ≥ Tämä kohta on käytettävissä ainoastaan, kun "Video Format" asetetaan asentoon "Automatic" ja "4K".
- ≥ Tämä kohta ei ole käytettävissä, kun "HDMI(AUDIO) Output Mode" asetetaan asentoon "Video+Audio".
- ≥ Jos haluat liittää televisioon, joka tukee muotoa 4K (50p/60p) 4:4:4/8 bit tai 4K (50p/60p) 4:2:2/12 bit, valitse "4K (50p/60p) 4:4:4". Kuvia ei lähetetä oikein HDMI-kaapelilla, joka ei tue

nopeutta 18 Gbps.

≥ Jos haluat liittää televisioon, joka tukee muotoa 4K (50p/60p) 4:2:0/8 bit, valitse "4K (50p/60p) 4:2:0".

#### <span id="page-28-6"></span>■ 24p Output

Muodossa 24p\*3 tallennettu sisältö kuten BD-videot lähetetään muodossa 24p, kun ne toistetaan.

- ≥ Kun tämä laite yhdistetään televisioon, joka on yhteensopiva muodon 4K/24p kanssa, ja kohta "Video Format" asetetaan asentoon "Automatic" tai "4K", kuvat lähetetään muodossa 4K/24p.
- ≥ Kun tämä laite yhdistetään televisioon, joka on yhteensopiva muodon 1080/24p kanssa, ja kohta "Video Format" asetetaan asentoon "Automatic", "1080i" tai "1080p", kuvat lähetetään muodossa 1080/24p.
- ≥ Jos 24p-muodossa lähetettävät kuvat ovat vääristyneitä, muuta asetus asentoon "Off".

#### <span id="page-28-2"></span>∫ **HDMI(VIDEO) Output Mode**

Aseta lähetetäänkö ääntä, vai ei, HDMI VIDEO OUTliitännästä.

● Kun vahvistin on liitetty HDMI AUDIO OUT -liitäntään ja tämä valikkokohta asetetaan asentoon "Automatic ( Video Only / Video+Audio )", televisio ei mahdollisesti lähetä ääntä. Kyseisessä tapauksessa valitse "Video+Audio".

#### <span id="page-28-3"></span>∫ **HDMI(AUDIO) Output Mode**

Aseta lähetetäänkö kuvia, vai ei, HDMI AUDIO OUT -liitännästä.

≥ Ei ole mahdollista lähettää 3D-, 4K- tai HDR-sisältöä HDMI AUDIO OUT/HDMI VIDEO OUT -liitännästä, kun valitaan "Video+Audio".

#### ∫ **Dolby Vision Setting**

Voit kytkeä päälle/pois päältä Dolby Vision-toiminnon. Muuta tämä asetus asentoon "On" ja voit käyttää Dolby Vision-toimintoa seuraavien ehtojen ollessa voimassa:

- Laite (televisio ym.), joka tukee Dolby Vision-toimintoa, on liitetty ( $\Rightarrow$  [10\)](#page-9-0).
- Toistetaan levyä, joka tukee Dolby Vision-toimintoa .
- ≥ "Picture Settings" -asetus poistetaan käytöstä, kun käytetään Dolby Vision-toimintoa.  $(\Rightarrow 27)$  $(\Rightarrow 27)$
- ≥ Jos täytetään kaikki alla olevat ehdot, sekä Dolby Vision että HDR10+ otetaan käyttöön. Kyseisessä tapauksessa toisto HDR10+ muodossa on etusijalla.
	- Toistettava media tai sisältö tallennetaan sekä Dolby Vision että HDR10+ muodoissa.
	- Liitetty laite (televisio ym.) tukee sekä Dolby Vision että HDR10+ muotoja.
	- Sekä tämä toiminto että "HDR10+ Setting" asetetaan asentoon "On".

#### ∫ **HDR10+ Setting**

Voit kytkeä päälle/pois päältä HDR10+-toiminnon. Muuta tämä asetus asentoon "On" ja voit käyttää HDR10+-toimintoa seuraavien ehtojen ollessa voimassa:

- Laite (televisio ym.), joka tukee HDR10+-toimintoa, on liitetty  $(\Rightarrow 10)$  $(\Rightarrow 10)$ .
- Toistetaan levyä, joka tukee HDR10+-toimintoa .
- ≥ "Optimum HDR Adjustment" -asetus poistetaan käytöstä, kun käytetään HDR10+-toimintoa. (⇒ [27\)](#page-26-0)

#### ∫ **Advanced Settings**

Paina [OK] näyttääksesi seuraavat asetukset:

#### h **Colour Mode**

Tämän asetuksen avulla valitaan kuvasignaalin väriavaruuden muunnos.

#### h **Deep Colour Output**

Aseta käytettävä lähetysmenetelmä, kun tämä laite yhdistetään televisioon, joka tukee Deep Colour-toimintoa.

#### <span id="page-29-2"></span>h **HDR/Colour Gamut Output**

Aseta lähdön tyyppi HDR (High Dynamic Range) -materiaalille.

#### **> SDR/HDR Conv. (Network Service)**

Kun toistetaan Network Service -sisältöä, tämä muuntaa SDR (Standard Dynamic Range) -sisällön HDR-signaaleiksi, jotta minimoidaan näytön vääristymä, jota tapahtuu näytettävän sisällön vaihtuessa. (Saatavilla ainoastaan tietyissä verkkopalveluissa)

#### h **HLG / PQ Conversion**

Aseta muunnetaanko, vai ei, HLG-muodossa olevat HDR (High Dynamic Range) -videot PQ-muotoon ennen kuin ne lähetetään, kun tämä laite on yhdistetty vain HDR (PQ) -muotoa tukevaan televisioon.

≥ Kun "HDR/Colour Gamut Output" asetetaan muuhun asentoon kuin "HDR/BT.2020 (Auto)", tämä asetus kytketään pois käytöstä.

#### <span id="page-29-1"></span>h **HDR TV Type**

Aseta liitetyn HDR-yhteensopivan television tyyppi. Toiminnon "HDR Optimiser" käyttö kohdassa "Picture Settings" optimoidaan tämän asetuksen perusteella.  $(\Rightarrow$  [27\)](#page-26-0)

#### <span id="page-29-3"></span>h **HDCP Output Setting**

Jos liität HDCP2.2-muotoa tukemattomaan televisioon vahvistimen tai kaiuttimen kautta, jotkut kuvat saattavat näkyä mustina näyttöinä. Kyseisessä tapauksessa valitse "HDCP1.4 Limit".

#### h **Contents Type Flag**

Toistettavasta sisällöstä riippuen television lähetys säädetään sopivimpaan menetelmään, kun liitetään televisioon, joka tukee tätä toimintoa.

#### <span id="page-29-0"></span>h **Audio Output**

Tämä asetus valitsee lähetetäänkö, vai ei, ääntä HDMI:stä.

≥ Äänen nauttimiseksi HDMI-liitännästä, valitse "On". Äänen nauttimiseksi OPTICAL-liitännästä, valitse "Off". Ääntä ei lähetetä HDMI-liitännästä riippumatta asetuksista kohdissa "HDMI(VIDEO) Output Mode" ia "HDMI(AUDIO) Output Mode".

#### **▶ 7.1ch Audio Reformatting**

Tilaääni 6.1-kanavaisena tai alempana laajennetaan automaattisesti ja toistetaan 7.1-kanavaisena.

- ≥ Jos valitaan "Off", ääni toistetaan alkuperäisellä kanavamäärällä. (Huomaa, että käytettäessä 6.1-kanavaista ääntä, toisto on 5.1-kanavainen.)
- ≥ Äänen uudelleenalustus mahdollistetaan seuraavissa tapauksissa:
	- Kun olet valinnut "PCM" kohdassa "Digital Audio Output".
	- Kun ääni on muodossa Dolby Digital, Dolby Digital Plus, Dolby TrueHD tai LPCM.
	- BD-videon toisto
- \*1 Se näyttää kuvat television korkeimmalla saatavilla olevalla resoluutiolla.
- \*2 Teräväpiirtoinen kuva/näyttötekniikka arvioidulla pikselimäärällä 4000 (leveys)  $\times$  2000 (korkeus).
- \*3 Progressiivinen kuva tallennetaan nopeudella 24 kuvaa sekunnissa (elokuvafilmi). Useat BD-videon elokuvasisällöt on tallennettu nopeudella 24 kuvaa/sekunnissa filmimateriaalien mukaisesti.

### Picture

#### ∫ **Still Mode**

Valitse näytettävän kuvan tyyppi, kun toisto keskeytetään.

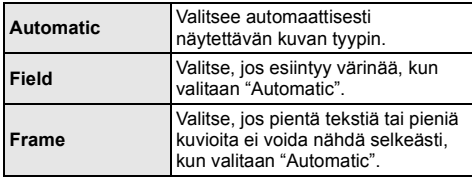

#### ∫ **Seamless Play**

Tämä mahdollistaa välien pehmeän toiston esimerkiksi ohjelmien sisällön osille.

- ≥ Odotettua vaikutusta ei mahdollisesti saavuteta sisällöstä riippuen.
- ≥ Jos valitset "Off", toisto on tarkkaa, mutta kuva saattaa pysähtyä hetkeksi.

### Sound

#### ∫ **Dynamic Range Compression**

Voit kuunnella hiljaisella äänenvoimakkuudella, mutta kuulet keskustelun siitä huolimatta selkeästi. (Dolby Digital, Dolby Digital Plus ja Dolby TrueHD ainoastaan)

≥ "Automatic" on käytettävissä ainoastaan, kun toistetaan muodossa Dolby TrueHD.

#### <span id="page-30-1"></span>∫ **Digital Audio Output**

Paina [OK] näyttääksesi seuraavat asetukset:

- h **Dolby Audio**
- h **DTS/DTS-HD**

#### **> MPEG Audio**

Valitse äänisignaali lähtöä varten.

- Valitse "PCM", kun liitetty laitteisto ei osaa dekoodata kyseistä äänimuotoa. Tämä laite purkaa äänimuodon ja välittää liitettyyn laitteeseen.
- ≥ Jos et suorita oikeita asetuksia, ääni saattaa olla häiriöllinen tai kohiseva.

#### h **BD-Video Secondary Audio**

Valitse sekoitetaanko vai eikö sekoiteta ensisijainen ääni ja toissijainen ääni (mukaan lukien painikkeen napsautusääni).

Jos valitaan "Off", laite lähettää ainoastaan ensisijaisen äänen.

#### $\Omega$

#### <span id="page-30-0"></span>≥ **Nauttiaksesi BD-videosta, joka tukee muotoa Dolby Atmos® tai DTS:XTM**

Liitä tämä laite AV-vahvistimeen tai vastaavaan sitä tukevaan laitteeseen HDMI-kaapelilla ja valitse seuraavat asetukset:

- Dolby Audio: "Bitstream"
- DTS/DTS-HD: "Bitstream"
- BD-Video Secondary Audio: "Off"

Dolby Atmos on tavaramerkki, jonka omistaa Dolby Laboratories.

#### <span id="page-30-2"></span>■ **OPTICAL Down Sampling**

Aseta maksiminäytetaajuus, jota käytetään lähetettäessä alinäytteistettyä ääntä OPTICAL-liitännästä.

- Aseta taajuus, jota yhdistetty laite tukee.
- Kun toistetaan BD-videota, signaalit muutetaan taajuuteen 48 kHz asetuksista huolimatta seuraavissa tapauksissa:
	- kun signaalien näytteenottotaajuus on 192 kHz
	- kun levy on kopiosuojattu
	- kun "BD-Video Secondary Audio" on asetettu asentoon "On".

#### ∫ **Downmix**

Valitse monikanavaisen järjestelmän alasmiksaus 2-kanavaiseen ääneen.

- Valitse "Surround encoded", kun liitetty laite tukee virtuaalista tilaäänitoimintoa.
- ≥ Alasmiksaustehoste ei ole käytettävissä, kun "Digital Audio Output" asetetaan asentoon "Bitstream".
- ≥ Ääni lähetetään muodossa "Stereo" seuraavissa tapauksissa:
	- AVCHD-toisto
	- Toissijaisen äänen toisto (mukaan lukien painikkeen napsautusääni).

#### ∫ **HDMI Output Settings of Music Playback**

Minimoi äänen kohina musiikin toiston aikana kytkemällä automaattisesti videon lähetys asentoon 1080i.

#### <span id="page-31-2"></span>■ Settings for High Clarity Sound

Aseta liitin, joka keskeyttää äänisignaalien käsittelyn, sekä halutaanko kytkeä päälle vai ei laitteen näyttö, kun kohta "High Clarity Sound" (→ [28\)](#page-27-3) asetetaan asentoon "On (Video Off)" tai "On (Video On)".

● Aseta vaihtoehto videon toistolle ja äänen toistolle.

#### ∫ **Audio Delay**

Synkronisointi kuvan ja äänen välillä korjataan säätämällä äänilähdön viiveaikaa.

#### <span id="page-31-0"></span>■ Analogue Audio Output

Aseta tämä, kun lähetetään ääntä analogisesta AUDIO OUT -liittimestä.

- ≥ Jos valitaan "7.1ch" tai "2ch (Downmix)", ääntä ei lähetetä HDMI OUT -liittimestä.
- ≥ Kun valitaan "7.1ch" :
	- Kaiuttimien läsnäolo ja koko

 $(|I| \cap |C| \cap |R| \leq ||S|| \leq ||RS|| \leq |RB||$ 

- Viiveaika ( $\frac{ms}{100}$
- Kanavabalanssi ( $\frac{dB}{dE}$

#### **Kaiuttimen asetuksen lopettamiseksi**

Valitse "Complete".

### <span id="page-31-1"></span>3D

#### <span id="page-31-3"></span>∫ **3D BD-Video Playback**

Valitse toistomenetelmä 3D-yhteensopivalle video-ohjelmistolle.

#### ■ 3D AVCHD Output

Valitse toistomenetelmä 3D-AVCHD-videoille.

#### ∫ **3D Playback Message**

Aseta näytetäänkö vai piilotetaanko 3D-katselun varoitusnäyttö, kun toistetaan 3D-yhteensopivalla ohjelmistolla.

### Language

#### ∫ **Soundtrack Preference**

Valitse kieli äänelle.

- ≥ Jos valitaan "Original", valitaan kunkin levyn alkuperäinen kieli.
- ≥ Kun valittua kieltä ei ole tallennettu levylle, tai siitä riippuen miten navigointi on luotu levylle, se saattaa toistaa muun kuin valitun kielen.
- Syötä koodi ( $\Leftrightarrow$  [44\)](#page-43-1), kun valitset kohdan "Other \*\*\*\*".

#### ∫ **Subtitle Preference**

Valitse tekstityksen kieli.

- ≥ Kun valitaan kohta "Automatic", tekstitys kielelle, joka valittiin kohdassa "Soundtrack Preference", näytetään ainoastaan, kun toistetaan muuta kieltä kuin kieli, joka valittiin kohdassa "Soundtrack Preference".
- Kun valittua kieltä ei ole tallennettu levylle, tai siitä riippuen miten navigointi on luotu levylle, se saattaa toistaa muun kuin valitun kielen.
- ≥ Syötä koodi (> [44\)](#page-43-1), kun valitset kohdan "Other \*\*\*\*".

#### ∫ **Menu Preference**

- Valitse kieli levyn valikkoja varten.
- ≥ Syötä koodi (> [44\)](#page-43-1), kun valitset kohdan "Other \*\*\*\*".

#### ∫ **Subtitle Text**

Valitse haluttu kohta MKV-tekstitykselle käytettävän kielen mukaan.

● Tämä kohta näytetään ainoastaan tiedoston toistamisen jälkeen.

#### ∫ **On-Screen Language**

Valitse käytettävä kieli valikkoja ja näytön viestejä varten.

### Network

#### <span id="page-32-0"></span>∫ **Easy Network Setting (**> **[17\)](#page-16-3)**

#### ∫ **Network Settings**

Suorita verkkoon liittyvät asetukset erikseen. Paina [OK] näyttääksesi seuraavat asetukset:

#### h **LAN Connection Mode**

- Valitse lähiverkon yhteysmenetelmä.
- ≥ Kun ei käytetä langatonta lähiverkkoa (kun se sammutetaan), valitse "Wired".

#### <span id="page-32-5"></span>h **Wireless Settings**

Tämän avulla voidaan asettaa langaton reititin ja yhteysasetukset. Voidaan tarkistaa tämänhetkiset asetukset ja yhteyden tila.

Langattoman reitittimen yhteyden ohjausnäyttö tulee näkyviin.

Valitse yhdistämismenetelmä langattomalle liityntäpisteelle.

#### **Search for wireless network (→ [18\)](#page-17-2) PUSH button (** $⇒$  **[17\)](#page-16-4) PIN code**

Tämän menetelmän avulla voit asettaa salauksen langattomalle lähiverkkoyhteydelle helposti. Voit yhdistää langattomaan lähiverkkoon antamalla tämän laitteen luoman PIN-koodin langattomaan tukiasemaan, johon haluat yhdistää.

#### <span id="page-32-1"></span>**Manual setting**

Jos haku "Search for wireless network" ei löydä langatonta tukiasemaa, johon haluat yhdistää, tai jos et voi yhdistää langattomaan lähiverkkoon muilla menetelmillä, anna SSID manuaalisesti, jotta saat luotua langattoman lähiverkkoyhteyden.

#### h **IP Address / DNS Settings**

Täältä voit tarkistaa verkkoyhteyden tilan ja asettaa IP-osoitteen ja DNS-palvelimen. Paina [OK] näyttääksesi vastaava asetus.

#### h **Proxy Server Settings**

Täältä voit tarkistaa yhteyden tilan välipalvelimella sekä suorittaa asetukset. Paina [OK] näyttääksesi vastaava asetus.

#### **▶ Network Service Settings (** $\Rightarrow$  **[22\)](#page-21-0)**

Paina [OK] näyttääksesi seuraavat asetukset:

#### <span id="page-32-2"></span>**Audio Auto Gain Control**

Äänenvoimakkuus, joka poikkeaa sisällön mukaan, säädetään automaattisesti

perusäänenvoimakkuuteen, kun käytetään toimintoa Network Service.

- ≥ Sisällöstä riippuen tämän toiminnon vaikutus ei toimi.
- ≥ Valitse "Off", kun ääni vääristyy.

#### <span id="page-32-3"></span>**Time Zone**

Aseta laitteen aika sijaintipaikan mukaiseksi.

≥ Jotkut toiminnon Network Service sisällöt vaativat aika-alueen asettamista. Aseta aika-alue, mikäli tarpeen.

#### <span id="page-32-4"></span>**Summer Time**

Valitse "On", kun käytetään kesäaikaa.

#### $\blacktriangleright$  **Network Drive Connection**

Tämä laite voi saavuttaa kiintolevyn jaetun kansion verkon kautta ja toistaa videoita, kiintokuvia ja musiikkia.

#### **▶ Remote Device Settings (** $\ominus$  **[24\)](#page-23-0)**

Paina [OK] näyttääksesi seuraavat asetukset:

#### **Device Name Entry**

Aseta tämän laitteen nimi, joka näytetään liitetyssä laitteessa.

#### **Registration Type**

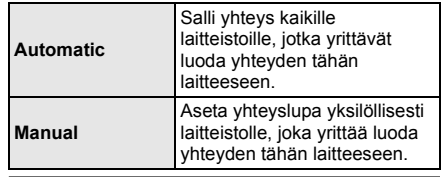

#### **Remote Device List**

Näytettävän laitteiston rekisteröinti/rekisteröinnin poisto voidaan suorittaa, kun valitaan "Manual" kohdassa "Registration Type".

● Voit rekisteröidä jopa 16 laitetta.

#### **Networked Standby**

Vaikka "Quick Start" asetetaan asentoon "Off", käyttämällä kaukosäädintä (älypuhelin tai tabletti), voit herättää tämän laitteen pois päällä -tilasta ja käynnistää tietyt internetin sisältöpalvelut.

- ≥ Aktivoi toiminta kaukosäätimestä valitsemalla "On". Mutta virrankulutus valmiustilassa lisääntyy. (> [42\)](#page-41-0)
- ≥ Jotta voit käyttää tätä toimintoa, tarvitset kaukosäätimen, joka voi käyttää verkkovalmiustilassa olevan laitteen herätystoimintoa ja sovelluksia, jotka on suunniteltu erilaisia "Network Service" -palveluja varten. Katso tarkempia tietoja vastaavien sovellusten ohjeista.
- ≥ Voidaan käyttää ainoastaan kohdassa "Remote Device List" sallittuja laitteita.

#### <span id="page-33-2"></span>**▶ BD-Live Internet Access (← [21\)](#page-20-1)**

Voit rajoittaa pääsyä Internetiin, kun käytetään toimintoja BD-Live.

≥ Jos valitaan "Limit", Internetiin pääsy sallitaan ainoastaan toiminnon BD-Live sisällöille, joilla on sisällön omistajan varmenteet.

#### <span id="page-33-1"></span>∫ **Legal Notices**

Näyttää pilvipalveluiden käyttöehdot.

### Ratings

Seuraavien kohtien salasanat ovat yleisiä. Älä unohda salasanaasi.

#### <span id="page-33-5"></span>∫ **DVD-Video Ratings**

Aseta luokittelutaso rajoittaaksesi DVD-videon toistoa.

#### ∫ **BD-Video Ratings**

Aseta ikäraja BD-videon (mukaan lukien Ultra HD Blu-ray) toistolle.

#### <span id="page-33-3"></span>∫ **Network Service Lock**

Voit rajoittaa käyttäen toimintoa Network Service.

### System

#### <span id="page-33-0"></span>∫ **Easy Settings**

Voit suorittaa perusasetukset.

#### ∫ **TV Settings**

Paina [OK] näyttääksesi seuraavat asetukset:

#### h **TV System**

Suorita asetus siten, että se sopii liitetyn television TV-järjestelmään.

#### $\triangleright$  **Screen Saver Function**

Tämä estää kuvan palamisen kiinni näyttöön.

- ≥ Kun tämä asetetaan asentoon "On": Jos näytetään toistettavan sisällön luetteloa ja ei suoriteta mitään toimenpiteitä 5 minuuttiin tai pidempään, näyttö siirtyy HOME-valikkoon automaattisesti.
- Toiston ja tauon jne. aikana tämä toiminto ei ole käytettävissä.

#### h **On-Screen Messages**

Valitse näytetäänkö tilaviestit automaattisesti.

#### <span id="page-33-4"></span>h **VIERA Link**

Aseta toiminnon "VIERA Link" käyttö päälle, kun laite liitetään HDMI-kaapelilla laitteeseen, joka tukee toimintoa "VIERA Link".

≥ Valitse "Off", kun et halua käyttää toimintoa "VIERA Link".

#### ∫ **Front Panel Display**

Muuttaa laitteen näytön kirkkautta.

- ≥ Jos valitaan "Automatic", näyttö asetetaan kirkkaaksi ja se himmennetään ainoastaan toiston aikana.
- ≥ Tämä asetus ei toimi, kun asetus "Front Panel Display" kohdassa "Settings for High Clarity Sound" asetetaan asentoon "Off".  $($  $\Rightarrow$  [32\)](#page-31-2) (Lukuun ottamatta kun "High Clarity Sound" asetetaan

asentoon "Off")

#### ■ Quick Start

Käynnistyksen nopeutta valmiustilasta lisätään.

- ≥ Asennossa "On", sisäinen ohjausyksikkö on virroitettu. Lepotilan virrankulutus lisääntyy verrattuna siihen, kun asetuksena on "Off".
- ≥ Jäähdytystuuletin saattaa pyöriä hitaalla nopeudella, jotta estetään sisälämpötilan nouseminen.

#### <span id="page-34-0"></span>∫ **Remote Control**

Muuta kaukosäätimen ohjauskoodi, jos muut Panasonic tuotteet reagoivat tähän kaukosäätimeen.

#### ■ Firmware Update ( $\Rightarrow$  [18\)](#page-17-1)

Paina [OK] näyttääksesi seuraavat asetukset:

#### $\blacktriangleright$  **Automatic Update Check**

Kun tämä laite on yhteydessä Internetiin, se tarkistaa viimeisimmän laiteohjelmistoversion päälle kytkettäessä ja voit päivittää sen, mikäli tarpeen.

#### h **Update Now**

Voit päivittää laiteohjelmiston manuaalisesti, jos laiteohjelmiston päivitys on saatavilla.

#### <span id="page-34-3"></span>∫ **System Information**

Paina [OK] näyttääksesi seuraavat asetukset:

#### h **Software Licence**

Näytetään tietoja ohjelmistosta, jota tämä laite käyttää.

#### <span id="page-34-1"></span>h **Firmware Version Information**

Näytä tämän laitteen ja langattoman lähiverkkomoduulin laiteohjelmistoversio.

#### <span id="page-34-2"></span>∫ **Default Settings**

Tämä palauttaa asetusvalikon ja valintavalikon kaikki arvot oletusasetuksiin lukuun ottamatta joitain verkon, luokitusten, kaukosäätimen koodin, näyttökielen, ym. asetuksia.

## <span id="page-35-1"></span>Vianetsintäopas

**Ennen huoltopalveluun soittamista suorita seuraavat toimenpiteet.**

**Jos ongelma ei ratkea, ota yhteyttä jälleenmyyjään lisäohjeita varten.**

#### **Onko viimeisin laiteohjelmisto asennettu?**

Panasonic parantaa jatkuvasti laitteen ohjelmistoja, jotta asiakkaat voivat hyödyntää viimeisintä käytettävissä olevaa tekniikkaa.  $( \Rightarrow 18)$  $( \Rightarrow 18)$ 

#### **Seuraava ei tarkoita, että laitteessa olisi vika:**

- Säännöllinen levyn pyörimisen ääni.
- Häiriöt kuvassa haun aikana.
- Häiriöt kuvassa 3D-levyjä vaihdettaessa.

#### ∫ Laite ei vastaa kaukosäätimen tai laitteen painikkeisiin.

Paina ja pidä painettuna kohtaa [U/I] päälaitteessa 3 sekuntia.

– Jos et vieläkään saa kytkettyä virtaa pois päältä, irrota sähköjohto, odota 1 minuutti ja kytke sitten uudelleen sähköjohto.

### ■ Ei voida poistaa levyä.

- 1 Laitteen pois päältä ollessa: Paina ja pidä samanaikaisesti painettuna kaukosäätimen painikkeet [OK], keltainen ja sininen pidempään kuin 5 sekuntia.
	- "00 RET" näytetään laitteen näytössä.
- 2 Paina toistuvasti kaukosäätimen kohtaa [1] (oikealle), kunnes laitteen näytöllä näytetään "06 FTO".
- Paina [OK].

### Yleinen käyttö

#### **Palataksesi tehdasasetuksiin.**

h Valitse "Yes" asetusvalikon kohdassa "Default Settings".  $(\Rightarrow 35)$  $(\Rightarrow 35)$ 

#### <span id="page-35-0"></span>**Palauttaaksesi kaikki asetukset tehtaan esiasetuksiin.**

- h Nollaa laite seuraavalla tavalla:
- 1 Laitteen pois päältä ollessa: Paina ja pidä samanaikaisesti painettuna kaukosäätimen painikkeet [OK], keltainen ja sininen pidempään kuin 5 sekuntia.
- "00 RET" näytetään laitteen näytössä. 2 Paina toistuvasti kaukosäätimen kohtaa [1] (oikealle), kunnes laitteen näytöllä näytetään "08 FIN".
- 3 Paina ja pidä painettuna [OK] vähintään 5 sekuntia.

#### **Tämä laite sammutetaan, kun television tulokanava vaihdetaan.**

Tämä on normaali ilmiö, kun käytetään toimintoa VIERA Link. Jos haluat lisätietoja, lue television käyttöohjeet.

#### **Kaukosäädin ei toimi kunnolla.**

- $\blacktriangleright$  Vaihda kaukosäätimen paristot. ( $\Leftrightarrow$  5)
- h Kaukosäädin ja päälaite käyttävät eri koodeja. Jos laitteen näytöllä näytetään "SET CODE []", kun painetaan kaukosäätimen painiketta, muuta kaukosäätimen koodi. Paina ja pidä painettuna kohtaa [OK] ja näytettävää numeroa ("[]") vähintään 5 sekuntia.

#### **Tämä laite kytkeytyy pois päältä automaattisesti.**

h Sähkön säästämiseksi mediasta riippuen tämä laite kytketään pois päältä automaattisesti, jos ei suoriteta mitään painiketoimintoja 20 minuuttiin silloin, kun ei toisteta (kuten taukotilassa, valikkonäytössä, kiintokuvia katsottaessa ym.).

#### **Olet unohtanut luokitusten salasanan. Haluat poistaa luokitusten tason.**

- Luokitusten taso palautuu tehdasasetuksiin.
- 1 Laitteen päällä ollessa:
- Paina ja pidä samanaikaisesti painettuna kaukosäätimen painikkeet [OK], keltainen ja sininen pidempään kuin 5 sekuntia.
- "00 RET" näytetään laitteen näytössä.
- 2 Paina toistuvasti kaukosäätimen kohtaa [1] (oikealle), kunnes laitteen näytöllä näytetään  $03$  VL".
- 3 Paina [OK].

#### **Television näyttö muuttuu mustaksi.**

- Seuraavissa tapauksissa tapahtuu HDMI:n autentikointi ja näytetään musta näyttöruutu: – Kun "24p Output" asetetaan asentoon
	- "Automatic".
	- Kun näyttö vaihdetaan 2D- ja 3D-kuvien välillä.
	- Kun lopetat 4K-toiston näyttämällä toisen näytön, mukaan lukien HOME-valikko.
	- Kun "HDMI Output Settings of Music Playback" asetetaan asentoon "Sound Quality Priority".

#### **Tämä laite ei tunnista USB-liitäntää oikein.**

- h Irrota ja liitä uudelleen USB-kaapeli. Jos liitäntää ei vieläkään tunnisteta, sammuta laite ja kytke se päälle uudelleen.
- $\blacktriangleright$  Tämä yksikkö ei mahdollisesti tunnista USB-laitteita. jotka on liitetty seuraavien laitteiden avulla : – USB-keskitin
	- USB-jatkokaapeli
- h Jos liität USB-kiintolevyn tähän laitteeseen, käytä kiintolevyn kanssa toimitettua USB-kaapelia.
- > Jos USB-kiintolevyä ei tunnisteta, USB-kiintolevylle ei ehkä toimiteta tehoa. Toimita teho ulkoisesta lähteestä.
- <span id="page-36-0"></span>h Jos yhdistät toisen USB-laitteen muun kuin aloitusnäytön näkyessä, sitä ei havaita. Näytä aloitusnäyttö ja yhdistä uudelleen USB-laite, jota haluat käyttää.

### Kuva

#### **Tämän laitteen kuvat eivät näy televisiossa tai ne ovat vääristyneitä.**

- > On valittu virheellinen resoluutio kohdassa "Video Format". Nollaa asetus seuraavalla tavalla:
- 1 Laitteen päällä ollessa: Paina ja pidä samanaikaisesti painettuna kaukosäätimen painikkeet [OK], keltainen ja sininen pidempään kuin 5 sekuntia.
	- "00 RET" näytetään laitteen näytössä.
- 2 Paina toistuvasti kaukosäätimen kohtaa [1] (oikealle), kunnes laitteen näytöllä näytetään "04 PRG".
- 3 Paina ja pidä painettuna [OK] vähintään 5 sekuntia. Aseta kohta uudelleen.  $(\Rightarrow 29)$  $(\Rightarrow 29)$ 
	- Kun Dolby Digital Plus, Dolby TrueHD ja DTS-HD® ääntä ei lähetetä moitteettomasti, valitse "Yes" kohdassa "Default Settings" (→ [35\)](#page-34-2) ja suorita tarvittavat asetukset.
- h Yhdistetyt laitteet muutetaan. Nollaa asetus seuraavalla tavalla:
- 1 Laitteen päällä ollessa: Paina ja pidä samanaikaisesti painettuna kaukosäätimen painikkeet [OK], keltainen ja sininen pidempään kuin 5 sekuntia. – "00 RET" näytetään laitteen näytössä.
- 2 Paina toistuvasti kaukosäätimen kohtaa [1] (oikealle), kunnes laitteen näytöllä näytetään
- "13 L4K". 3 Paina ja pidä painettuna [OK] vähintään 5 sekuntia. – "4K(50p/60p) Output" asetetaan asentoon "Off". Suorita oikea asetus uudelleen.  $( \Rightarrow 29)$  $( \Rightarrow 29)$
- > PAL-levyt eivät näy kunnolla NTSC-televisiossa.
- Kun kohta "3D BD-Video Playback" asetusvalikossa asetetaan asentoon "Automatic", kuvia ei mahdollisesti voida lähettää käytettävästä liitäntämenetelmästä riippuen. Sen jälkeen kun levy poistetaan tästä laitteesta, valitse "Set before play" asetusvalikossa ja valitse "2D Playback" näytetyllä asetusnäytöllä, kun toistetaan 3D-levyjä.  $(\Rightarrow 32)$  $(\Rightarrow 32)$
- Kun lähetetään muodossa 4K, kuvat saattavat vääristyä HDMI-kaapelin vuoksi. Käytä HDMI-kaapelilla, joka tukee nopeutta 18 Gbps.

#### **Videota ei lähetetä.**

- h Videota ei lähetetä, kun kohta "High Clarity Sound" asetetaan asentoon "On (Video Off)".  $( \Rightarrow 28)$  $( \Rightarrow 28)$
- h Videota HDMI AUDIO OUT -liittimestä ei lähetetä, kun kohta "HDMI(AUDIO) Output Mode" asetetaan asentoon "Audio Only".  $(\Rightarrow 29)$  $(\Rightarrow 29)$

#### **Videota ei lähetetä 4K-muodossa tai teräväpiirtona.**

- h Vahvista, että kohta "Video Format" asetusvalikossa on asetettu oikein.  $( \Rightarrow 29)$  $( \Rightarrow 29)$
- h Vahvista HDMI-kaapeli, vastaavat liitännät ja television videotulon yhteensopivuus. Kuvien lähettämiseksi 4K-muodossa, yhdistä HDMI-kaapeli 4K-yhteensopivaan liittimeen yhdistetyssä laitteessa.  $(\Rightarrow 10)$  $(\Rightarrow 10)$
- > Aseta "HDMI(AUDIO) Output Mode" asentoon  $'$ Audio Only". ( $\Rightarrow$  [29\)](#page-28-3)
- ▶ Nauttiaksesi kuvasta muodossa 4K (50p/60p), aseta "4K(50p/60p) Output" asentoon "4K(50p/60p) 4:4:4" tai "4K(50p/60p) 4:2:0". (→ [29\)](#page-28-4)
- h Jos "4K(50p/60p) Output" asetetaan asentoon "4K(50p/60p) 4:4:4", tarkista, että liitetty HDMI-kaapeli tukee 18 Gbps:ää. (→ [10](#page-9-0)[, 29\)](#page-28-4)
- h Jos 4K-kuvia ei lähetetä liitetystä 4K-yhteensopivasta televisiosta, aseta "4K(50p/60p) Output" asentoon "4K(50p/60p) 4:4:4" tai "4K(50p/ 60p) 4:2:0". ( $\Rightarrow$  [29\)](#page-28-4)
- h Kun laite liitetään televisioon, joka tukee enintään muotoa 4K(50p/60p) 4:2:0 tai jossa "4K(50p/60p) Output" on asetettu asentoon "4K(50p/60p) 4:2:0", muodossa 4K(50p/60p) tallennettua materiaalia ei voida lähettää HDR-muodossa. Toista 24p-muodossa tallennettu materiaali asettamalla "24p Output" asentoon "Automatic".  $(\Rightarrow 29)$  $(\Rightarrow 29)$

#### **Ei voi lähettää HDR-laatuista videota, vaikka yhdistetään HDR-yhteensopivaan televisioon.**

- h Kun yhdistetään laitteeseen tai liittimeen, joka ei tue muotoa HDR, tämä laite soveltaa dynaamista alueen muunnosta (Dynamic Range Conversion) HDR-signaaleihin niiden lähettämiseksi. Lisäksi levystä riippuen, ei mahdollisesti voida lähettää sisältöä 2K-resoluutiolla tai suorittaa toistoa kunnolla.  $($   $\Rightarrow$  [21\)](#page-20-0)
- h Videota ei mahdollisesti voida lähettää televisiosta HDR-laadulla, sisällöstä johtuvista syistä. Aseta "HDR/Colour Gamut Output" asentoon "HDR/ BT.2020 (Auto)" ja "HLG / PQ Conversion" asentoon "Automatic".  $(\Rightarrow 30)$  $(\Rightarrow 30)$

#### **3D-videota ei lähetetä.**

- Liitä 3D-yhteensopiva laite (esim. televisio ja vahvistin/vastaanotin).
- ▶ Kun yhdistetään ei-3D-yhteensopiva vahvistin/ vastaanotin tämä laitteen ja television väliin,  $3D$ -videota ei lähetetä.  $($   $\Rightarrow$  [13\)](#page-12-0)
- h Aseta "HDMI(AUDIO) Output Mode" asentoon "Audio Only".  $(\Rightarrow 29)$  $(\Rightarrow 29)$
- h Vahvista 3D-sisältöjen asetukset tässä laitteessa ja televisiossa.  $(\Rightarrow$  [21\)](#page-20-3)

#### **3D-videota ei lähetetä kunnolla 2D-muodossa.**

- Valitse "Set before play" asetusvalikossa ja valitse "2D Playback" näytetyllä asetusnäytöllä, kun toistetaan 3D-levviä. (→ 32. "3D BD-Video [Playback"\)](#page-31-3)
- h Levyt, joilla on muodossa Side by side (2-näyttöinen rakenne) tallennettuja nimikkeitä ja joita voidaan katsella 3D-muodossa, toistetaan television asetusten mukaisesti.

#### **Kuvia ei lähetetä Netflixistä.**

- h Kun tämä laite liitetään HDCP2.2-muotoa tukemattomaan televisioon vahvistimen tai kaiuttimen kautta, ei ehkä voida katsella Netflixiä.\* Jos televisio ei tue HDCP2.2-muotoa, kokeile jompaa kumpaa seuraavista ratkaisuista:
	- Liitä tämä laite ja televisio suoraan.  $(\Rightarrow 11, 13)$  $(\Rightarrow 11, 13)$  $(\Rightarrow 11, 13)$
	- Aseta "HDCP Output Setting" asentoon "HDCP1.4 Limit".  $(\Rightarrow 30)$  $(\Rightarrow 30)$
- \* Tämä rajoitus johtuu eritelmästä, jonka määrittää Netflix Inc.

Paina [RETURN], jos näytetään musta näyttö.

#### **Ei voi toistaa USB-laitteella olevia videoita kunnolla.**

h Käytä tämän laitteen takana olevaa porttia, joka tukee USB 3.0 -tekniikkaa.

#### **Näytetään musta raita näytön reunoilla. Näytön kuvasuhde epätavallinen.**

Säädä television kuvasuhdeasetus.

#### **Kuvan viive on huomattavaa videota toistettaessa.**

h Aseta "0" kaikkiin kohtiin valikossa "Noise Reduction".  $(\Rightarrow 27)$  $(\Rightarrow 27)$ 

#### **Näytön kirkkaus muuttuu automaattisesti.**

h Näytön kirkkaus muuttuu automaattisesti sopimaan kohtaukseen, kun käytetään Dolby Vision/ HDR10+-toimintoa.

## Ääni

**Haluttu ääni ei kuulu.**

- h Tarkista liitännät ja asetukset "Digital Audio Output".  $(\Rightarrow 11, 31)$  $(\Rightarrow 11, 31)$  $(\Rightarrow 11, 31)$
- h Kun laite yhdistetään vahvistimeen/vastaanottimeen 2ch AUDIO OUT/7.1ch AUDIO OUT-liittimellä, aseta "Analogue Audio Output".  $( \Rightarrow 32)$  $( \Rightarrow 32)$
- h Äänen lähettämiseksi laitteesta, joka on kytketty HDMI-kaapelilla, aseta "Audio Output" asentoon "On" asetusvalikossa.  $(\Rightarrow 30)$  $(\Rightarrow 30)$
- h Kun liitetään tämä laite televisioon liittimen HDMI VIDEO OUT avulla ja vahvistimeen/vastaanottimeen liittimen HDMI AUDIO OUT avulla, aseta "HDMI(VIDEO) Output Mode" asentoon "Automatic ( Video Only / Video+Audio )".  $(\Rightarrow 11, 29)$  $(\Rightarrow 11, 29)$  $(\Rightarrow 11, 29)$

#### <span id="page-38-0"></span>**Vaikka suoritetaan tauoton toisto albumille tai vastaavalle musiikkikappaleryhmälle, jossa on elävää musiikkia tai konserttitallenne (jatkuvasti tallennettuja kappaleita sisältävä musiikkitiedosto), toisto keskeytyy kappaleiden välissä.**

- h Seuraavissa tapauksissa toisto keskeytetään kappaleiden välissä:
	- Kun tiedosto sisältää tallennuksia, jotka poikkeavat toisistaan asetuksiltaan kuten tiedostomuoto, näytetaajuus tai kanavan numero
	- Kun asetat kohdan "Repeat Play" asentoon "One track" tai kohdan "Shuffle" asentoon "On" tauottoman toiston aikana
	- Kun yhdessä kansiossa on 100:n tai sitä useamman kappaleen tiedostot

#### **Ei äänen lähetystä.**

- h Äänen lähettämiseksi OPTICAL-liittimellä, aseta kohta "OPTICAL Down Sampling" oikein. ( $\Rightarrow$  [31\)](#page-30-2)
- h Katso ["Liittäminen vahvistimeen/vastaanottimeen"](#page-10-0)  (> [11](#page-10-0) - [15\)](#page-14-0) tarkistaaksesi, että äänen lähetysasetukset sopivat laitteen yhteyksiin. Seuraavissa tapauksissa ääntä ei lähetetä alla lueteltavista liitännöistä:

#### ≥**HDMI VIDEO OUT -liitäntä**

- Jos laite liitetään HDMI AUDIO OUT -liitäntään ja "HDMI(VIDEO) Output Mode" asetetaan asentoon "Automatic ( Video Only / Video+Audio )"  $(\Rightarrow 29)$  $(\Rightarrow 29)$
- Kun "Audio Output" kohdassa "Advanced Settings" asetetaan asentoon "Off"  $(\Rightarrow 30)$  $(\Rightarrow 30)$
- Kun toisto suoritetaan "Audio Output" kohdassa "Settings for High Clarity Sound" asetettuna asentoon "OPTICAL Only"  $(\Rightarrow 32)$  $(\Rightarrow 32)$
- Kun "Analogue Audio Output" asetetaan asentoon "7.1ch" tai "2ch (Downmix)" ( $\Rightarrow$  [32\)](#page-31-0)

#### ≥**HDMI AUDIO OUT -liitäntä**

- Kun "Audio Output" kohdassa "Advanced Settings" asetetaan asentoon "Off"  $(\Rightarrow 30)$  $(\Rightarrow 30)$
- Kun toisto suoritetaan "Audio Output" kohdassa "Settings for High Clarity Sound" asetettuna asentoon "OPTICAL Only"  $( \Rightarrow 32)$  $( \Rightarrow 32)$
- Kun "Analogue Audio Output" asetetaan asentoon "7.1ch" tai "2ch (Downmix)" ( $\Rightarrow$  [32\)](#page-31-0)

#### ≥**OPTICAL -liitäntä**

- Jos laite liitetään HDMI AUDIO OUT -liitäntään ja "Audio Output" kohdassa "Advanced Settings" asetetaan asentoon "On"  $(\Rightarrow 30)$  $(\Rightarrow 30)$
- Kun toisto suoritetaan "Audio Output" kohdassa "Settings for High Clarity Sound" asetettuna asentoon "HDMI Only" tai "Analogue Only" (→ [32\)](#page-31-2)
- ≥**Analogiset AUDIO OUT -liitännät**
- Kun toisto suoritetaan "Audio Output" kohdassa "Settings for High Clarity Sound" asetettuna asentoon "OPTICAL Only" (→ [32\)](#page-31-2)
- Kun "Analogue Audio Output" asetetaan asentoon "Off"  $(\Rightarrow 32)$  $(\Rightarrow 32)$

### Toisto

#### **Levyä ei voida toistaa.**

- Eevy on likainen.  $(\Rightarrow 5)$
- Levyä ei ole viimeistelty.  $(\Rightarrow 7)$
- h Ultra HD Blu-ray -levystä riippuen, ei mahdollisesti voida suorittaa toistoa, ellei tätä laitetta ole yhdistetty internetiin.

#### **Kiintokuvia (JPEG) ei toisteta normaalisti.**

Tietokoneella muokattuja kuvia (progressiivinen JPEG, jne.) ei mahdollisesti voida toistaa.

#### **En voi toistaa muotoa BD-Live.**

- h Tarkista, että laite on liitetty laajakaistaiseen Internet-yhteyteen.  $($   $\Rightarrow$  [16\)](#page-15-0)
- > Tarkista "BD-Live Internet Access"-asetukset.  $(\Rightarrow 34)$  $(\Rightarrow 34)$
- > Vahvista, että USB-laite on liitetty USB-porttiin.  $(\Rightarrow 9)$

#### **En saa yhteyttä verkkoon.**

- Tarkista verkkoyhteys ja asetukset.  $(\Rightarrow 16, 17, 33)$  $(\Rightarrow 16, 17, 33)$  $(\Rightarrow 16, 17, 33)$  $(\Rightarrow 16, 17, 33)$
- h Saattaa olla esteitä, jotka estävät laitetta havaitsemasta kotiverkkoa. Siirrä laite ja langaton reititin lähelle toisiaan. Tämä laite voi mahdollisesti tunnistaa käyttämäsi verkon nimen  $(\Rightarrow 18, \degree$  $(\Rightarrow 18, \degree$  $(\Rightarrow 18, \degree$ SSID").
- h Tarkista kunkin laitteen käyttöohjeet ja liitä niiden mukaisesti.

#### **Kun käytetään langatonta lähiverkkoyhteyttä, verkkosisältöjen palvelimen\* videota ei toisteta tai videon otoksia jää väliin toiston aikana.**

Korkeamman siirtonopeuden omaava reititin kuten 802.11n (2,4 GHz tai 5 GHz) tai 802.11ac langaton reititin saattaa ratkaista ongelman. Jos käytät 802.11n (2,4 GHz tai 5 GHz) tai 802.11ac tyyppistä langatonta reititintä, salauksen tyyppi on asetettava "AES"-asentoon.

Samanaikainen mikrouunin, langattoman puhelimen jne. käyttö taajuudella 2,4 GHz saattaa aiheuttaa yhteyskatkoksia tai muita ongelmia.

- ▶ Näytöllä "Wireless Settings" ( $\Rightarrow$  [33\)](#page-32-5) jatkuva ainakin 4 "Reception" osoittimen vilkkuminen on tavoitteena vakaalle yhteydelle. Jos palaa vain 3 osoitinta tai vähemmän tai yhteys keskeytyy, muuta langattoman reitittimen asentoa tai kulmaa ja katso paraneeko yhteyden tila. Jos ei havaita parannusta, liitä langalliseen verkkoon ja suorita toiminto ["Easy](#page-16-3)  [Network Setting"](#page-16-3) (→ [17\)](#page-16-3) uudelleen.
- \* DLNA-yhteensopiva palvelin ym.

### Verkko **Verkko Viestit näytöllä**

#### **Cannot read. Please check the disc.**

Laitoit yhteen sopimattoman levyn.

#### **Cannot play this file.**

 $\blacktriangleright$  Yritit toistaa yhteen sopimatonta videota.

#### **No disc inserted.**

> Levy saattaa olla ylösalaisin.

#### $\bigcirc$  This operation cannot be performed now.

h Tämä laite ei tue joitain toimenpiteitä. (Esimerkiksi käänteinen hidastus, jne.)

#### **IP address is not set.**

"IP Address" kohdassa "IP Address / DNS Settings" on "---. ---. ---. ---". Aseta "IP Address", "Subnet Mask" ja "Gateway Address". (Valitse automaattinen osoitteen saanti, mikäli tarpeen.)

#### **The wireless access point currently has a low network security setting. It is recommended to change to a higher setting.**

h Aseta voimakkaampi verkon turvataso noudattaen langattoman reitittimen käyttöohjeita.

### Viestit laitteen näytöllä

#### **F99**

 $\blacktriangleright$  Laite ei toimi kunnolla. Paina päälaitteen kohtaa  $[\bigcirc\cup\bigcap]$ vähintään 3 sekuntia siirtääksesi laite valmiustilaan ja kytke se sitten takaisin päälle.

#### **NET**

h Kun liitetään verkkoon.

#### **NO PLAY**

- > BD-videolla tai DVD-videolla on katselurajoitus.  $(\Rightarrow 34)$  $(\Rightarrow 34)$
- $\triangleright$  On laitettu yhteensopimattomalla aluekoodilla varustettu DVD-videolevy.

#### **NO READ**

 $\triangleright$  Tietoväline on likainen tai pahasti naarmuuntunut. Laite ei voi toistaa.

#### **REMOVE**

h USB-laite käyttää liian paljon tehoa. Poista USB-laite.

#### **SET CODE**

#### **(" " tarkoittaa numeroa.)**

h Kaukosäädin ja päälaite käyttävät eri koodeja. Muuta kaukosäätimen koodia.

Paina ja pidä painettuna [OK] ja osoitettu numeropainike

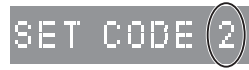

samanaikaisesti pidempään kuin 5 sekuntia.

#### **U59**

> Tämä laite on kuuma ja se siirtyy valmiustilaan turvallisuussyistä. Odota noin 30 minuuttia. Asenna tai sijoita tämä laite kunnollisella tuuletuksella.

#### **START**

 $\blacktriangleright$  Laiteohjelmiston päivitys käynnistyy. Älä kytke laitetta pois päältä.

#### **UPDATE /5**

#### **(" " tarkoittaa numeroa.)**

 $\blacktriangleright$  Laiteohjelmiston päivitys on käynnissä. Älä kytke virtaa pois päältä.

#### **FINISH**

> Laiteohjelmiston päivitys on suoritettu loppuun.

## <span id="page-41-0"></span>Tekniset tiedot

## Yleistä

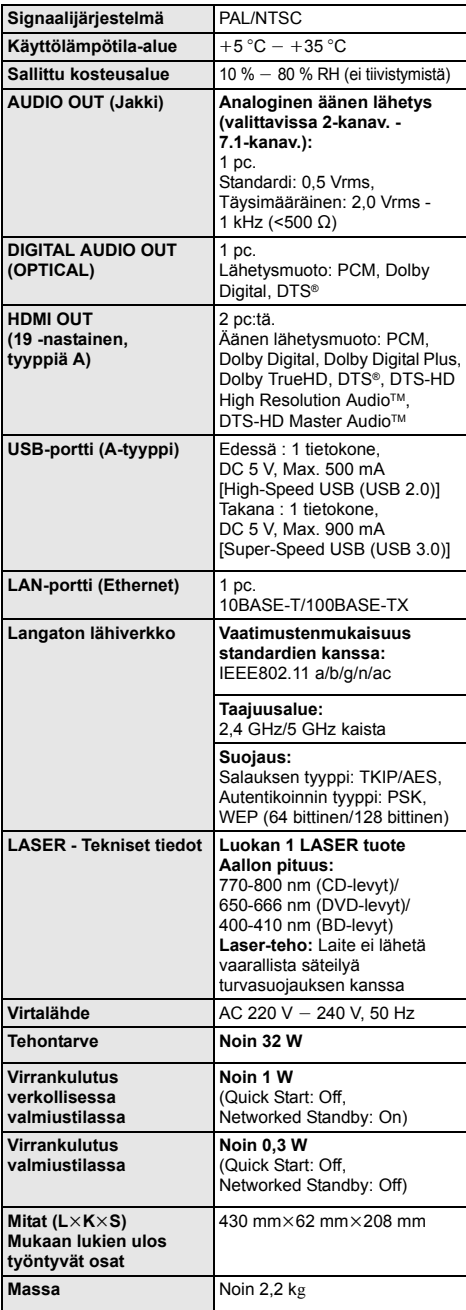

### <span id="page-41-1"></span>Tiedostomuoto

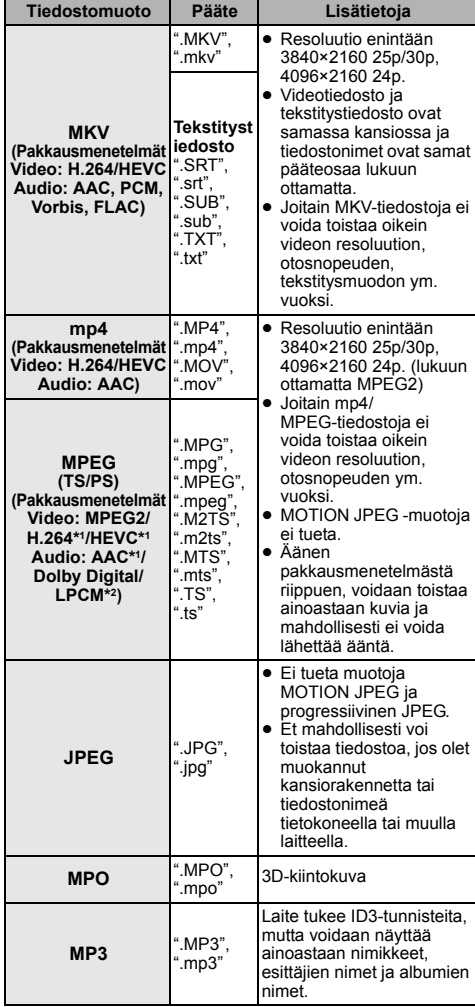

≥ Tekniset tiedot voivat muuttua ilman eri ilmoitusta.

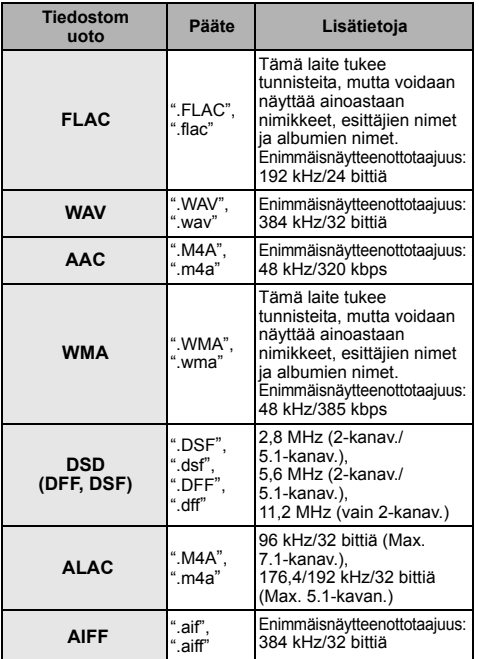

\*1 Ainoastaan TS

\*2 Ainoastaan PS

≥ Tiettyjen tallennustilojen tai kansiorakenteiden kanssa toistojärjestys saattaa vaihdella tai toistoa ei voida suorittaa.

≥ Voidaan näyttää kaikkiaan enintään 10.000 tiedostoa ja kansiota toistettavina tietoina kussakin kansiossa niiden muodosta riippumatta.

(Jopa näytettäessä kuvion toistovalikko, jos esimerkiksi valikon kansio sisältää toistettavia videoita ja musiikkitiedostoja, myös ne lasketaan toistettaviksi tiedoiksi.)

### Äänen tiedot

Äänilähtö vaihtelee riippuen siitä, mihin liittimeen vahvistin/vastaanotin on liitetty, sekä laitteen asetuksista.

- (> [31, "Digital Audio Output"\)](#page-30-1)
- ≥ Lueteltujen kanavien määrä on lähtökanavien suurin mahdollinen määrä, kun liitetään vahvistimeen/virittimeen, joka on yhteensopiva vastaavan äänimuodon kanssa.

#### **HDMI OUT/OPTICAL (DIGITAL AUDIO OUT)**

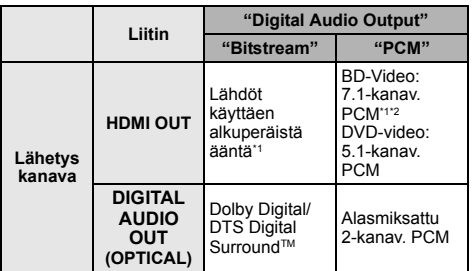

#### **Analoginen AUDIO OUT**

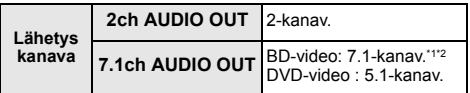

\*1 Kun kohta "BD-Video Secondary Audio" asetetaan asentoon "On", ääni lähetetään muodossa Dolby Digital, DTS Digital SurroundTM tai 5.1-kanavainen PCM. Kuitenkin kun toistetaan BD-videota ilman toissijaista ääntä tai navigointiääniä, ääni lähetetään alkuperäisessä muodossa.

\*2 Äänilähtö vahvistetaan 5.1-kanavaisesta tai 6.1-kanavaisesta 7.1-kanavaiseksi riippuen DTS, Inc. tiedoista.

### <span id="page-43-0"></span>Verkkosisältöjen toiston tukema muotoa

Kun tämä laite toimii verkkosisältöjen asiakkaana, seuraavat sisällöt ovat toistettavissa.

- ≥ Ei voida toistaa tiedostomuotoja, joita käytetty verkkosisältöjen palvelin\* ei tue.
- \* DLNA-yhteensopiva palvelin ym.

#### **Video**

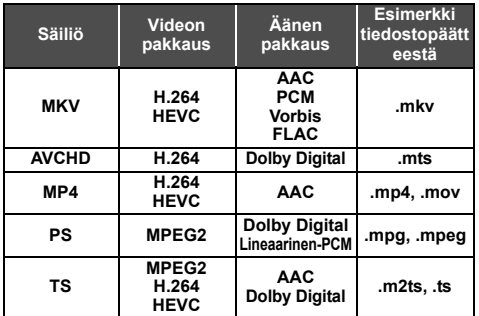

#### **Valokuva**

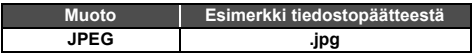

#### **Ääni**

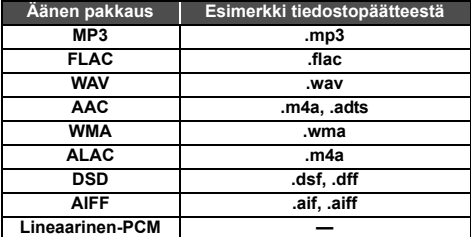

≥ Palvelimesta riippuen muita kuin yllä kuvattuja sisältöjä ei voida toistaa.

### <span id="page-43-1"></span>Kielikoodien luettelo

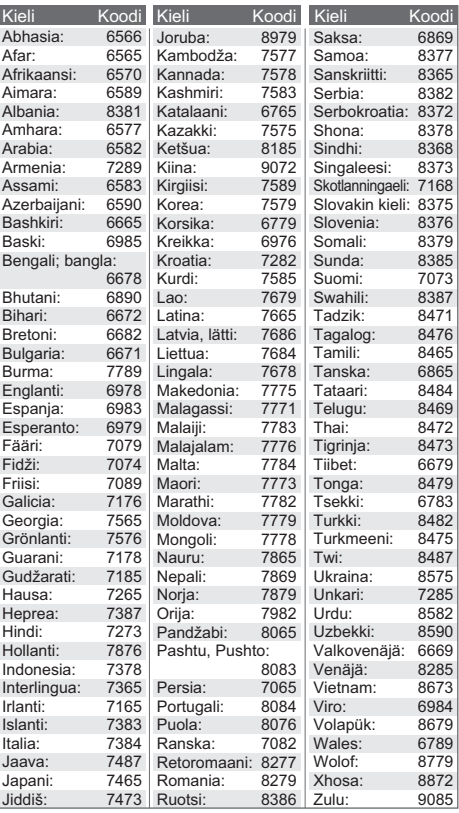

### Näytä kieliluettelo

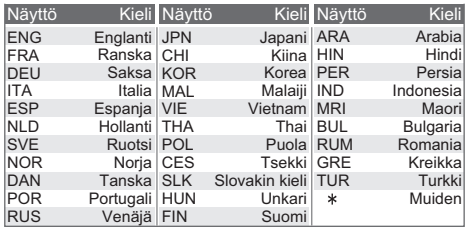

## <span id="page-44-0"></span>Käyttöoikeudet

"AVCHD", "AVCHD 3D", "AVCHD Progressive" ja "AVCHD 3D/ Progressive" ovat tavaramerkkejä, jotka omistaa Panasonic Holdings Corporation ja Sony Corporation.

Java on rekisteröity tavaramerkki, jonka omistaa Oracle ja/tai sen sidosryhmät.

Dolby, Dolby Audio, Dolby Vision ja kaksois-D-symboli ovat Dolby Laboratoriesin tavaramerkkejä.

DTS-patentteja varten katso http://patents.dts.com. Valmistettu yhtiön DTS, Inc. lisenssillä. DTS, symboli, DTS ja symboli yhdessä, DTS-HD ja DTS-HD-logo ovat rekisteröityjä tavaramerkkejä ja/tai tavaramerkkejä, jotka omistaa DTS, Inc. Yhdysvalloissa ja muissa maissa. © DTS, Inc. Kaikki oikeudet pidätetään.

The product with Hi-Res AUDIO logo is conformed to High-Resolution Audio standard defined by Japan Audio Society. This logo is used under license from Japan Audio Society.

Termit HDMI ja HDMI High-Definition Multimedia Interface ja HDMI-logo ovat HDMI Licensing Administrator, Inc.:n tavaramerkkejä tai rekisteröityjä tavaramerkkejä Yhdysvalloissa ja muissa maissa.

#### $<$ AVC $>$

Tämän tuotteen AVC Patent Portfolio -käyttöoikeus antaa kuluttajalla oikeuden henkilökohtaiseen tai muuhun korvauksettomaan käyttöön (i) koodata videoita AVC-standardin ("AVC Video") mukaisesti ja/tai (ii) dekoodata AVC-videoita, jotka toinen kuluttaja on koodannut henkilökohtaisessa toiminnassa ja/ tai jotka on saatu sellaiselta videoiden toimittajalta, jolla on oikeus toimittaa AVC-videoita. Käyttöoikeutta ei myönnetä suoraan tai epäsuorasti mitään muuta käyttöä varten. Lisätietoja antaa MPEG LA, L.L.C.

Katso http://www.mpegla.com

 $<$  $V$ C-1>

Tämän tuotteen VC-1-Patent Portfolio -käyttöoikeus antaa kuluttajalle oikeuden henkilökohtaiseen ja ei-kaupalliseen käyttöön (i) koodata videoita VC-1-standardin ("VC-1 Video") mukaisesti ja/tai (ii) dekoodata VC-1-videoita, jotka toinen kuluttaja on koodannut henkilökohtaisessa ja ei-kaupallisessa toiminnassa ja/tai jotka on saatu sellaiselta videoiden toimittajalta, jolla on oikeus toimittaa VC-1 -videoita. Käyttöoikeutta ei myönnetä suoraan tai epäsuorasti mitään muuta käyttöä varten. Lisätietoja antaa MPEG LA, L.L.C.

Katso http://www.mpegla.com

"DVD Logo" on tavaramerkki, jonka omistaa DVD Format/Logo Licensing Corporation.

"Wi-Fi®", "Miracast®", ja "Wi-Fi Direct®" ovat rekisteröityjä tavaramerkkejä, jotka omistaa Wi-Fi Alliance®. "Wi-Fi Protected SetupTM" ja "WPATM" ovat tavaramerkkejä, jotka omistaa Wi-Fi Alliance®.

Windows on tavaramerkki tai rekisteröity tavaramerkki, jonka omistaa Microsoft Corporation Yhdysvalloissa ja muissa maissa.

Android on Google Inc:n tavaramerkki.

Adobe on tavaramerkki tai rekisteröity tavaramerkki, jonka omistaa Adobe Systems Incorporated Yhdysvalloissa ja/tai muissa maissa.

HDR10+TM-logo on tavaramerkki, jonka omistaa HDR10+ Technologies, LLC.

Tekijänoikeudet 2004-2014 Verance Corporation. Cinavia™ on Verance Corporationin tavaramerkki. Suojattu yhdysvaltalaisella patentilla numero 7369677 ja Verance Corporationin lisenssin alaisilla kansainvälisillä jo myönnetyillä tai vireillä olevilla patenteilla. Kaikki oikeudet pidätetään.

Tähän tuotteeseen sisältyy seuraavat ohjelmistot:

- (1) ohjelmistot, jotka on kehittänyt Panasonic Entertainment & Communication Co., Ltd. tai jotka on kehitetty kyseiselle yhtiölle.
- (2) ohjelmistot, jotka kuuluvat kolmannelle osapuolelle ja joiden käyttöoikeudet Panasonic Entertainment & Communication Co., Ltd. omistaa,
- (3) ohjelmiston käyttöoikeudet myönnetään sopimuksella GNU
- General Public License, Version 2.0 (GPL V2.0), (4) ohjelmiston käyttöoikeudet myönnetään sopimuksella GNU LESSER General Public License, Version 2.1 (LGPL V2.1) ja/ tai,
- (5) muut avoimen lähdekoodin ohjelmistot kuin käyttöoikeuksilla GPL V2.0 ja/tai LGPL V2.1 toimitetut ohjelmistot.

Kohtiin (3) - (5) kuuluvia ohjelmistoja jaetaan siinä toivossa, että siitä on hyötyä, mutta ILMAN MITÄÄN TAKUITA, jopa ilman hiljaista takuuta MYYNTIKELPOISUUDESTA tai SOVELTUVUUDESTA TIETTYYN TARKOITUKSEEN. Katso liittyvät tarkemmat ehdot ja edellytykset, jotka näytetään valikossa Player Settings.

Ainakin kolme (3) vuotta tämän tuotteen toimituksesta Panasonic antaa kolmannelle osapuolelle, joka ottaa yhteyttä alla oleviin yhteystietoihin, täydellisen koneellisesti luettavan kopion lähdekoodista, joka toimitetaan käyttöoikeuksilla GPL V2.0, LGPL V2.1 tai muilla vastaavan velvoitteen sisältävillä käyttöoikeuksilla sekä vastaavan tekijänoikeusilmoituksen, veloittaen korkeintaan lähdekoodin fyysisen jakelun suorittamisesta aiheutuvat kustannukset.

Yhteystiedot: oss-cd-request@gg.jp.panasonic.com Lähdekoodi ja tekijänoikeusilmoitus ovat saatavilla ilmaiseksi myös alla olevalta verkkosivustoltamme. https://panasonic.net/cns/oss/

#### (1) MS/WMA

Tämä tuote on suojattu tietyillä immateriaalioikeuksilla, jotka omistaa Microsoft Corporation ja kolmannet osapuolet. Kyseisen tekniikan käyttö tai jakelu tämän tuotteen ulkopuolelle on kielletty ilman erillistä käyttöoikeutta, jonka on antanut Microsoft tai valtuutettu Microsoftin tytäryhtiö ja kolmannet osapuolet.

- (2) MS/PlayReady/Lopputuotteen merkintä Tämä tuote sisältää tekniikkaa, joka on tiettyjen Microsoftin immateriaalioikeuksien alaista. Kyseisen tekniikan käyttö tai jakelu tämän tuotteen ulkopuolelle on kielletty ilman asianmukaista käyttöoikeutta(-oikeuksia) Microsoftilta.
- (3) MS/PlayReady/Huomautukset loppukäyttäjälle Sisältöjen omistajat hyödyntävät Microsoft PlayReady™ -sisällönkäyttötekniikkaa suojatakseen immateriaaliomaisuuttaan, mukaan lukien tekijänoikeuksin suojattu sisältö. Tämä laite hyödyntää PlayReady-tekniikkaa PlayReady-suojatun sisällön ja/tai WMDRM-suojatun sisällön käyttämiseksi. Jos laite ei toteuta sisällön käytön rajoituksia kunnolla, sisällön omistajat voivat vaatia Microsoftia peruuttamaan laitteen ominaisuuden käyttää PlayReady-suojattua sisältöä. Peruuttaminen ei vaikuta suojaamattomaan sisältöön tai sisältöön, joka on suojattu muilla sisällönkäyttötekniikoilla. Sisällönomistajat voivat vaatia, että päivität PlayReady-tekniikan heidän sisältöjen käyttämistä varten. Jos kieltäydyt päivityksestä, et mahdollisesti voi käyttää sisältöjä, jotka edellyttävät päivitystä.
- (4) Vorbis, FLAC, WPA Supplicant Näytetään ohjelmiston käyttöoikeudet, kun valitaan "Software Licence" asetusvalikossa. (→ [35\)](#page-34-3)

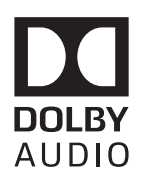

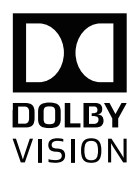

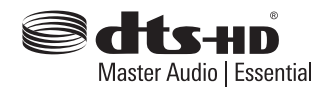

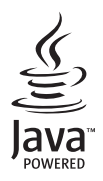

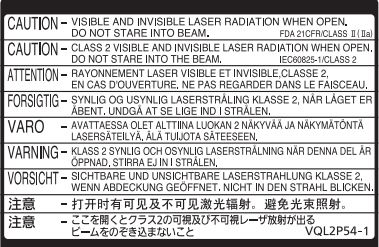

(Tuotteen sisällä)

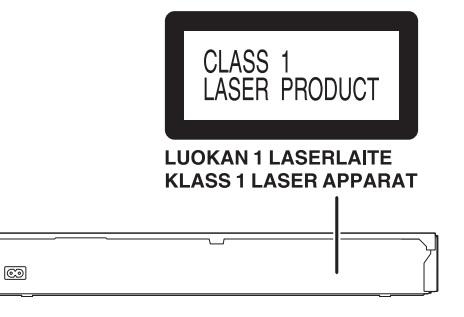

Valmistaja: Panasonic Entertainment & Communication Co., Ltd. 1-10-12 Yagumo-higashi-machi, Moriguchi-kaupunki, Osaka 570-0021, Japani Valtuutettu edustaja EU:ssa: Panasonic Marketing Europe GmbH Panasonic Testing Centre Winsbergring 15, 22525 Hampuri, Saksa

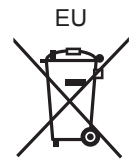

#### Panasonic Entertainment & Communication Co., Ltd. **Web Site:** https://www.panasonic.com

Fi

© Panasonic Entertainment & Communication Co., Ltd. 2018-2022 TQBS0227-5

F0418SR5122